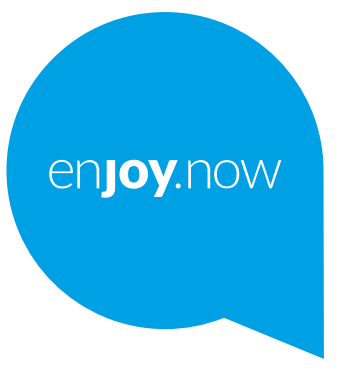

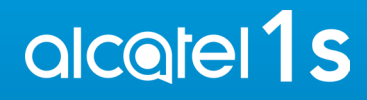

Voor meer informatie over het gebruik van de telefoon gaat u naar **www.alcatelmobile.com** en downloadt u de volledige gebruiksaanwijzing. Op de website vindt u ook antwoorden op veelgestelde vragen, kunt u de software upgraden via Mobile Upgrade en kunt u nog veel meer informatie vinden.

#### **Opmerking:**

Dit is een gebruiksaanwijzing voor Alcatel 1S 5024D.

#### **Help**

Raadpleeg de volgende bronnen voor meer Veelgestelde vragen, softwareen service-informatie.

#### **Veelgestelde vragen raadplegen**

Ga naar

https://www.alcatelmobile.com/content/faq/

#### **Uw serienummer of IMEI zoeken**

U kunt uw serienummer of International Mobile Equipment Identity (IMEI) vinden op de verpakking. Of ga op de telefoon naar **Instellingen > Systeem > Over de telefoons**.

#### **Garantieservice ophalen**

Volg eerst het advies in deze handleiding. Controleer vervolgens hotlines en informatie van reparatiecentra via

https://www.alcatelmobile.com/content/hotline-service-center/

#### **Juridische informatie bekijken**

Ga op de telefoon naar **Instellingen > Systeem > Over de telefoon> Juridische informatie**.

#### **Andere alcatel-apps gebruiken**

Ga naar

https://www.alcatelmobile.com/content/app-services/

## **Inhoudsopgave**

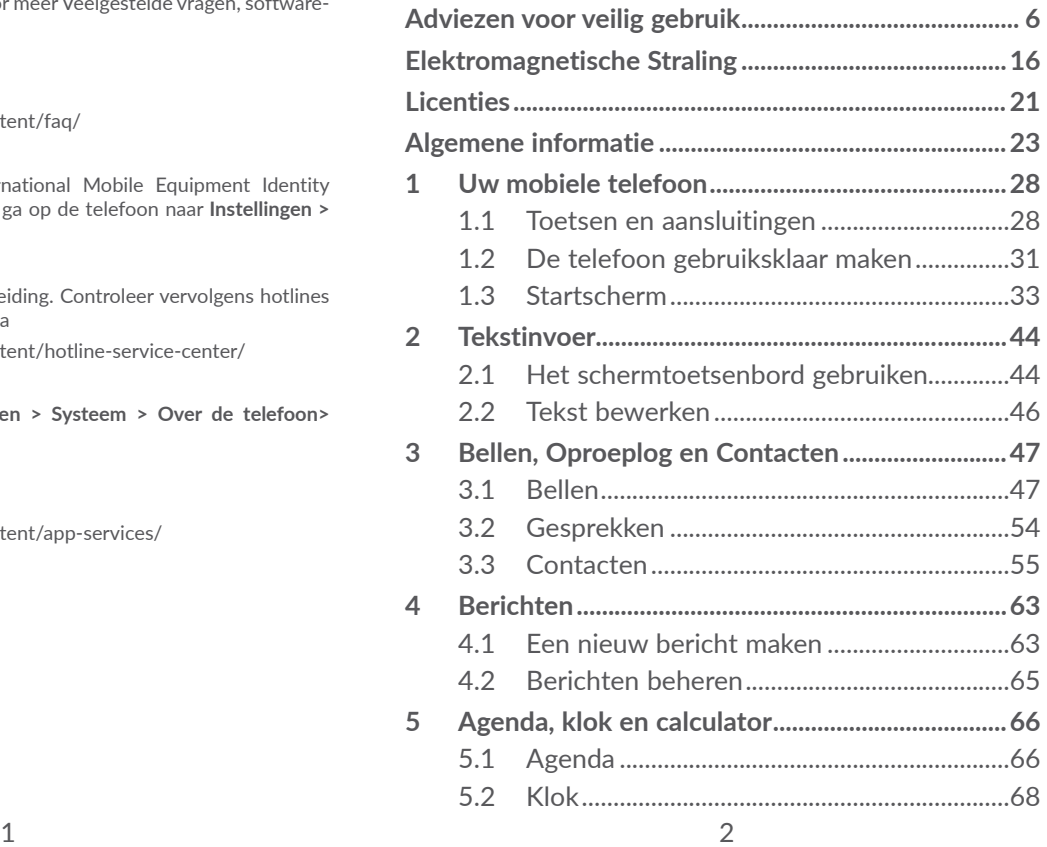

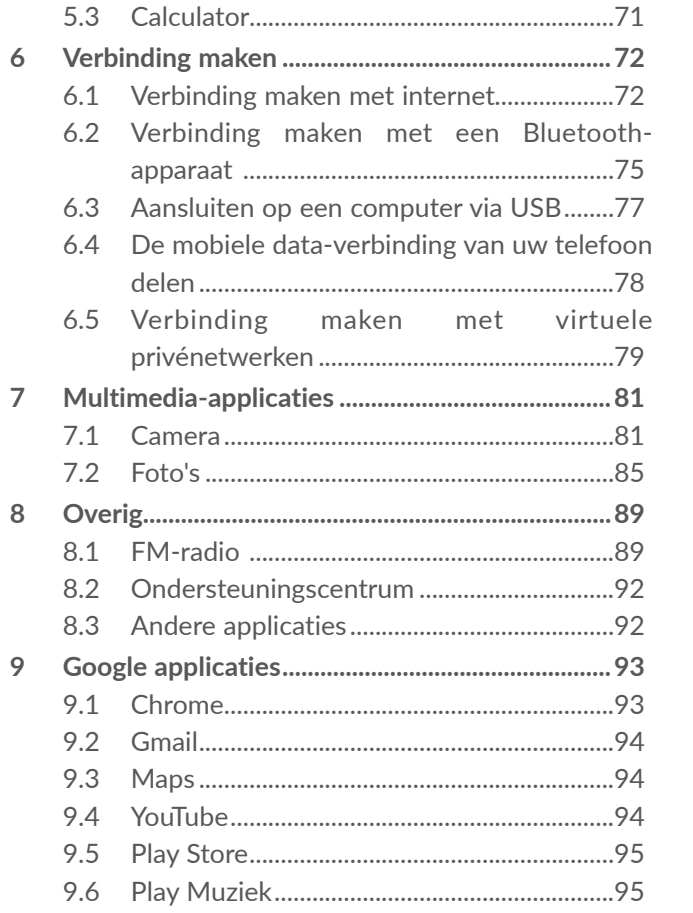

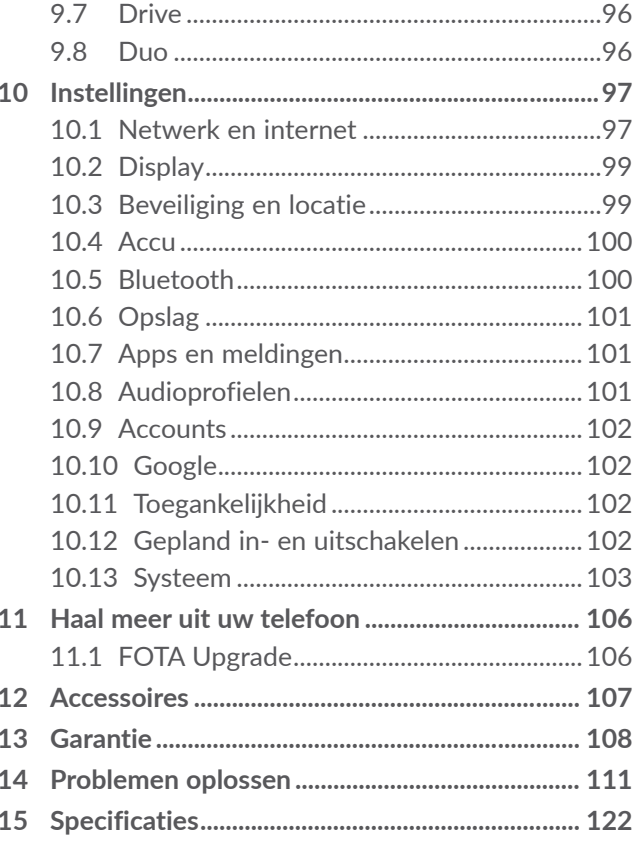

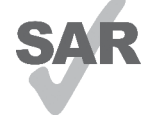

<span id="page-3-0"></span>www.sar-tick.com gedeelte **Elektromagnetische Straling**. Dit apparaat voldoet aan de van toepassing zijnde nationale SAR-limieten van 2,0 W/kg. U kunt de specifieke maximum SAR-waarden vinden in het

**alcotel** 

Wanneer u het apparaat draagt of gebruikt terwijl u dicht bij uw lichaam houdt, moet u een goedgekeurd accessoire, zoals een houder, gebruiken of anderszins zorgen voor een afstand van 5 mm tot het lichaam om te voldoen aan de vereisten voor blootstelling aan radiogolven. Houd er rekening mee dat het apparaat radiogolven kan uitzenden, ook als u niet belt.

#### **UW GEHOOR BESCHERMEN**

Om mogelijke schade aan uw gehoor te voorkomen, moet u niet lange tijd luisteren bij een hoog geluidsniveau. Let goed op wanneer u de telefoon in de buurt van uw oor houdt terwijl de luidspreker wordt gebruikt.

## **Adviezen voor veilig gebruik......**

Lees dit hoofdstuk zorgvuldig door voordat u uw telefoon gebruikt. De fabrikant aanvaardt geen enkele aansprakelijkheid voor de gevolgen van onjuist gebruik of het niet opvolgen van de aanwijzingen uit deze handleiding.

#### **• VEILIGHEID IN DE AUTO:**

Uit onderzoek is gebleken dat het gebruik van een mobiele telefoon tijdens het autorijden een reëel gevaar kan vormen, ook wanneer gebruik wordt gemaakt van een handsfree-voorziening (carkit of headset). Daarom adviseren wij om uw telefoon tijdens het autorijden niet te gebruiken.

Gebruik uw telefoon en de headset niet om onder het rijden naar muziek of de radio te luisteren. Het gebruik van een headset kan gevaarlijk zijn en is in sommige landen verboden.

De straling van de ingeschakelde telefoon kan storingen veroorzaken in de elektronica van uw auto, bijvoorbeeld het ABS-systeem of de airbags. Daarom adviseren wij u om:

- uw telefoon niet op het dashboard of in de buurt van de airbags te leggen;

- bij de fabrikant of de dealer te informeren of de elektronische systemen in de auto goed zijn afgeschermd tegen de straling van de telefoon.

#### **• GEBRUIK:**

Zet voor optimale prestaties de telefoon van tijd tot tijd even uit.

Schakel de telefoon uit als u aan boord van een vliegtuig gaat.

In ziekenhuizen mogen mobiele telefoons niet aan staan, behalve op eventueel daarvoor bestemde plaatsen. Net als vele andere gangbare typen apparatuur kunnen mobiele telefoons andere draadloze elektrische of elektronische apparaten storen.

Schakel uw telefoon uit wanneer u zich in de nabijheid bevindt van gassen of brandbare vloeistoffen. Houd u aan alle voorschriften en aanwijzingen (borden) die gelden voor gebruik van de telefoon in brandstofdepots, benzinestations of chemische fabrieken en op andere plaatsen waar eventueel gevaar voor ontploffing bestaat.

Als de telefoon aan staat, moet deze altijd op ten minste 15 cm afstand van medische apparaten worden gehouden (bijvoorbeeld pacemakers, hoortoestellen, insulinepompen, enzovoort). Houd de telefoon bij het bellen tegen het oor dat niet aan dezelfde kant als het eventueel aanwezige apparaat zit.

Om gehoorschade te voorkomen, is het beter om de telefoon al aan te nemen voordat u de telefoon aan uw oor brengt. Houd de telefoon bij gebruik van de handsfree functie niet tegen uw oor. Het hoge geluidsvolume kan namelijk gehoorbeschadigingen veroorzaken.

Laat kinderen niet zonder begeleiding de telefoon of accessoires gebruiken of hiermee spelen.

Als uw telefoon een verwisselbare behuizing heeft, moet u er rekening mee houden dat de telefoon stoffen kan bevatten die een allergische reactie kunnen veroorzaken.

Als uw telefoon een unibodyapparaat is kunt u de achterklep en batterij niet verwijderen. Als u de telefoon uit elkaar haalt, vervalt de garantie. De accu van de telefoon kan beschadigd raken als u de telefoon uit elkaar haalt en kan gaan lekken, wat een allergische reactie kan veroorzaken.

Behandel uw telefoon altijd met zorg en bewaar het in een stofvrije omgeving.

Stel uw telefoon niet bloot aan slechte (weers-) omstandigheden (vocht, regen, binnendringen van vloeistoffen, stof, zeelucht, enzovoort). De fabrikant adviseert de telefoon te gebruiken bij temperaturen van  $0^{\circ}$ C tot + 40 $^{\circ}$ C.

Bij temperaturen boven 40°C kan de schermweergave verslechteren. Dit probleem is van voorbijgaande aard en niet ernstig.

In bepaalde situaties kunnen alarmnummers onbereikbaar zijn voor mobiele telefoons. Zorg daarom dat u altijd ook nog op een andere manier een alarmnummer kunt bellen.

Maak uw telefoon niet zelf open en probeer niet zelf om de telefoon te ontmantelen of te repareren.

Laat uw telefoon niet vallen. Gooi er niet mee en probeer niet om deze te buigen.

Gebruik uw telefoon niet wanneer het glazen scherm beschadigd, gebarsten of gebroken is, om verwondingen te voorkomen.

Beschilder uw mobiele telefoon niet.

Gebruik alleen accu's, laders en accessoires die worden aanbevolen door TCL Communication Ltd. en hun dochterondernemingen en die compatibel zijn met uw telefoonmodel. TCL Communication Ltd. en hun dochterondernemingen aanvaarden geen enkele aansprakelijkheid voor schade die is ontstaan door het gebruik van andere laders of accu's.

Maak regelmatig veiligheidskopieën van alle belangrijke gegevens die u in uw telefoon bewaart, of houd deze ook op papier bij.

Sommige mensen krijgen epileptische aanvallen of vallen flauw wanneer zij naar flitslicht kijken of videospelletjes spelen. Dat kan ook gebeuren als die mensen daar eerder nooit last van hebben gehad. Als u wel eens een epileptische aanval hebt gehad of bent flauwgevallen of wanneer dit in uw familie voorkomt, is het beter om uw arts te raadplegen voordat u met uw telefoon videospelletjes speelt of het flitslicht van uw telefoon gebruikt.

Ouders worden geadviseerd om goed op hun kinderen te letten bij het spelen van videospelletjes of het gebruik van het flitslicht van de telefoon. Stop altijd met het gebruik van de telefoon en raadpleeg een arts bij een van de volgende verschijnselen: stuiptrekkingen, trillen van ogen of spieren, verwardheid, ongecontroleerde bewegingen of oriëntatieverlies. Om de kans hierop zo veel mogelijk te verkleinen, adviseren wij het volgende:

- Speel geen spelletjes en gebruik geen flitslicht als u moe bent of slaap nodig hebt.
- Neem elk uur altijd ten minste 15 minuten pauze.
- Speel in een kamer waar alle verlichting aan is.
- Houd het scherm zo ver mogelijk van u vandaan.
- Stop met spelen en neem een paar uur rust voordat u verder speelt wanneer uw handen, polsen of armen vermoeid raken of pijn gaan doen.
- Stop met spelen en raadpleeg een arts wanneer de klachten in uw handen, polsen of armen tijdens of na het spelen aanhouden.

Bij het spelen van spelletjes met uw telefoon kunt u een onaangenaam gevoel in uw handen, armen, schouders, nek of andere lichaamsdelen krijgen. Houd u aan de aanwijzingen om klachten als peesschedeontsteking, het carpale-tunnelsyndroom of andere aandoeningen aan spieren of gewrichten te voorkomen.

#### **• PRIVACY:**

Bij het maken van foto's en geluidsopnamen met uw mobiele telefoon moet u zich houden aan de wettelijke regels die in uw land (of een ander land) gelden. Daarin kan bijvoorbeeld zijn vastgelegd dat het streng verboden is om foto's te nemen of geluidsopnamen te maken van mensen en hun omgeving en om deze te vermenigvuldigen of te verspreiden, omdat dat wordt beschouwd als een inbreuk op hun persoonlijke levenssfeer. De gebruiker van de telefoon moet zo nodig altijd eerst toestemming hebben gekregen voordat hij geluidsopnamen maakt van privégesprekken of vertrouwelijke gesprekken of voordat hij een foto van iemand anders maakt. De fabrikant, de dealer en de verkoper van uw mobiele telefoon aanvaarden (evenals de provider) geen enkele aansprakelijkheid voor onjuist gebruik van de mobiele telefoon.

#### **• ACCU:**

Vanwege luchtvaartregelgevingen is de accu van uw apparaat niet opgeladen. Laad deze eerst op.

#### **Voor een niet-unibodyapparaat:**

Houd u aan de volgende voorzorgsmaatregelen:

- Probeer de accu niet te openen: deze bevat chemische stoffen die mogelijk brandwonden veroorzaken en schadelijke dampen vormen.
- U moet de accu niet doorboren, demonteren of kortsluiten.
- U moet de accu niet verbranden, weggooien met het huisvuil of blootstellen aan temperaturen hoger dan  $60°C$

Zorg voor verwerking in overeenstemming met toepasselijke plaatselijke milieuvoorschriften. Gebruik de accu alleen voor het doel waarvoor deze is bestemd. Gebruik nooit beschadigde accu's of accu's die niet zijn aanbevolen door TCL Communication Ltd. en/of hun dochterondernemingen.

**Voor een niet-unibodyapparaat met een nietverwijderbare accu:**

Houd u aan de volgende voorzorgsmaatregelen:

- U moet niet proberen de accu te verwijderen, te vervangen of te openen.
- U moet de accu niet doorboren, demonteren of kortsluiten.
- U moet de telefoon niet verbranden, weggooien met het huisvuil of bewaren bij temperaturen hoger dan 60 °C.

De telefoon en accu moeten worden weggegooid in overeenstemming met toepasselijke plaatselijke milieuvoorschriften.

#### **Voor een unibodyapparaat:**

Houd u aan de volgende voorzorgsmaatregelen:

- Probeer niet de achterklep te openen.
- U moet niet proberen de accu te verwijderen, te vervangen of te openen.
- Doorboor de achterklep van uw telefoon niet.
- U moet de telefoon niet verbranden, weggooien met het huisvuil of bewaren bij temperaturen hoger dan 60 °C.

De telefoon en accu als unibodyapparaat moeten worden weggegooid in overeenstemming met toepasselijke plaatselijke milieuvoorschriften.

Als dit symbool op uw telefoon, de accu of  $\mathbb X$  accessoires staat, moet u ze - wanneer u ze  $\overline{a}$ afdankt - inleveren bij een speciaal inzamelingspunt voor gescheiden verwerking. Dat zijn bijvoorbeeld:

- gemeentelijke vuilstortplaatsen met speciale bakken voor dit type afval;
- inzamelbakken op de verkooppunten.

Dit type afval gaat dan naar de recycling, zodat er geen schadelijke stoffen in het milieu terecht komen en het materiaal opnieuw kan worden gebruikt.

Landen binnen de Europese Unie:

U kunt dit type afval gratis inleveren op deze inzamelpunten.

Alle producten die zijn voorzien van het symbool met de doorgehaalde vuilcontainer moeten bij deze inzamelingspunten worden ingeleverd.

Landen buiten de Europese Unie:

Als er in uw land of regio een systeem voor gescheiden afvalverwerking bestaat, moet u alle apparatuur die is voorzien van het symbool met de doorgehaalde vuilcontainer apart houden van het normale huisvuil. Breng deze apparatuur naar de inzamelpunten, zodat het materiaal kan worden gerecycled.

LET OP: ALS U NIET HET JUISTE TYPE VERVANGINGSACCU GEBRUIKT, KAN DEZE ONTPLOFFEN. ALS U OUDE ACCU'S WEGGOOIT, MOET U ZICH HOUDEN AAN DE GELDENDE VOORSCHRIFTEN.

### <span id="page-8-0"></span>**• LADERS:**

Netstroomladers moeten worden gebruikt bij temperaturen tussen 0°C tot 40°C.

De laders die geschikt zijn voor uw mobiele telefoon, voldoen aan de veiligheidseisen voor computer- en kantoorapparatuur. Ze voldoen ook aan de richtlijn Ecodesign 2009/125/EG. Omdat de elektrische specificaties per land kunnen verschillen, werkt een lader die u in uw eigen land hebt gekocht mogelijk niet in andere landen. Ze mogen alleen worden gebruikt voor het opladen van uw mobiele telefoon.

Dit apparaat is compatibel met opladers die voldoen aan onderstaande Europese normen met betrekking tot gemeenschappelijke opladers voor mobiele telefoons:

- EN301 489-34 V2.1.1 Laatste versie (2017-04)
- EN 62684:2018

## **Elektromagnetische Straling ......**

Een mobiele telefoon mag pas op de markt worden gebracht wanneer is aangetoond dat deze voldoet aan de internationale eisen (ICNIRP) of aan de eisen van Europese richtlijn 2014/53/EU (RED) De bescherming van de volksgezondheid en de veiligheid van gebruikers en van alle anderen staan centraal in deze eisen en deze richtliin.

#### DIT APPARAAT VOLDOET AAN DE INTERNATIONALE RICHTLIJNEN VOOR BLOOTSTELLING AAN RADIOGOLVEN

Uw mobiele apparaat is een radiozender en -ontvanger. Het apparaat is ontworpen in overeenstemming met de limieten voor blootstelling aan radiogolven (RF-signalen) die worden aanbevolen in internationale richtlijnen. Deze richtlijnen zijn ontwikkeld door een onafhankelijke wetenschappelijke organisatie (ICNIRP) en omvatten een grote veiligheidsmarge om de veiligheid van alle personen te kunnen waarborgen, ongeacht de leeftijd of gezondheidstoestand.

De standaard voor blootstelling aan mobiele apparaten wordt uitgedrukt in de maateenheid SAR (Specific Absorbtion Rate). De SAR-limiet voor mobiele apparaten is 2 W/kg.

Bij tests voor SAR worden de standaardposities gebruikt. Het apparaat maakt tijdens de tests in alle frequentiebanden gebruik van het hoogst toegestane energieniveau. De hoogste SAR-waarden onder de ICNIRP-richtlijnen voor de apparaatmodellen zijn:

**De hoogste SAR-waarde voor dit model en omstandigheden waaronder deze is vastgelegd. SAR-waarde bij gebruik tegen het**   $GSM 1800 + WI AN 2.4G$  1.44 W/kg

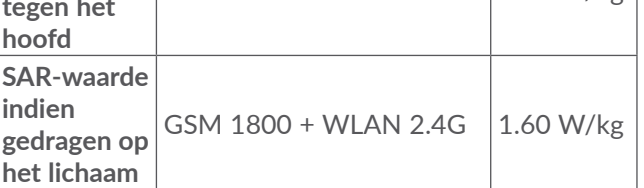

Doordat de SAR wordt bepaald op het hoogst toegestane energieniveau, kan het werkelijke SARniveau van het apparaat tijdens gebruik sterk lager liggen dan de hoogste waarde. Dit komt doordat het apparaat is ontworpen voor gebruik bij verschillende energieniveaus, zodat niet meer energie wordt gebruikt dan nodig is om verbinding te maken met het netwerk. Hoe lager het zendvermogen van het apparaat, hoe lager de bijbehorende SAR-waarde.

Het testen van de SAR-waarde indien het apparaat wordt gedragen op het lichaam, is uitgevoerd met een scheidingsafstand van 5 mm. Om te voldoen aan de

richtlijnen inzake blootstelling aan radiogolven terwijl het product op het lichaam wordt gedragen, moet het apparaat zich ten minste op deze minimumafstand van het lichaam bevinden. Als u een niet-goedgekeurd accessoire gebruikt, moet u ervoor zorgen dat het gebruikte product geen metaal bevat en dat de telefoon zich op ten minste de aangegeven afstand van het lichaam bevindt.

Organisaties zoals de Wereldgezondheidsorganisatie WHO en de Amerikaanse Food and Drug Administration hebben verklaard dat als mensen zich zorgen maken en hun blootstelling willen beperken, ze een handsfree apparaat moeten gebruiken om de telefoon uit de buurt van hun hoofd en lichaam te houden tijdens oproepen of ze de telefoon minder lang moeten gebruiken.

Ga naar www.alcatelmobile.com voor meer informatie. Nadere informatie over elektromagnetische velden en de volksgezondheid is te vinden op de website http:// www.who.int/peh-emf.

Uw telefoon is voorzien van een ingebouwde antenne. Voor een optimale gesprekskwaliteit moet u deze niet aanraken of beschadigen.

Aangezien mobiele apparaten een aantal verschillende functies leveren, kunnen ze worden gebruikt in andere posities dan tegen uw oor. In dergelijke gevallen voldoet het apparaat aan de richtlijnen voor gebruik met een headset of USB-gegevenskabel. Als u een

ander accessoire gebruikt, moet u ervoor zorgen dat het gebruikte product geen metaal bevat en dat de telefoon ten minste 5 mm uit de buurt van uw lichaam is geplaatst.

Als u het apparaat gebruikt, kunnen persoonlijke gegevens worden gedeeld met het hoofdapparaat. Het is uw eigen verantwoordelijkheid uw persoonlijke gegevens te beschermen, deze niet te delen met nietgeautoriseerde apparaten of apparaten van derden die zijn verbonden met uw apparaat. Producten met Wi-Fifuncties moet u alleen verbinden met vertrouwde Wi-Fi-netwerken. Als u uw product gebruikt als hotspot (waar mogelijk), moet u netwerkbeveiliging gebruiken. Deze voorzorgsmaatregelen helpen niet-geautoriseerde toegang tot uw apparaat te voorkomen. Uw product kan persoonlijke gegevens opslaan op verschillende locaties, inclusief een SIM-kaart, geheugenkaart en ingebouwd geheugen. Zorg ervoor dat u alle persoonlijke gegevens verwijdert of wist voordat u uw apparaat recyclet, retourneert of weggeeft. Kies uw apps en updates zorgvuldig, en installeer alleen vanaf vertrouwde bronnen. Sommige apps kunnen invloed hebben op de prestaties van uw product en/of toegang hebben tot persoonlijke gegevens inclusief accountgegevens, oproepgegevens, locatiegegevens en netwerkbronnen.

Gegevens die worden gedeeld met TCL Communication Ltd., worden opgeslagen volgens van toepassing zijnde wetgeving betreffende gegevensbescherming. Voor deze doeleinden implementeert en gebruikt TCL Communication Ltd. van toepassing zijnde technische en organisatorische maatregelen om alle persoonlijke gegevens te beschermen, bijvoorbeeld tegen nietgeautoriseerde of illegale verwerking en onbedoeld verlies of vernietiging van dergelijke persoonlijke gegevens waarbij de maatregelen voorzien in een beveiligingsniveau dat geschikt is met betrekking tot

- (i) de beschikbare technische mogelijkheden,
- (ii) de kosten voor het implementeren van de maatregelen,
- (iii) de risico's die betrokken zijn bij het verwerken van de persoonlijke gegevens, en
- (iv) de gevoeligheid van de verwerkte persoonlijke gegevens.

U kunt uw persoonlijke gegevens op elk moment openen, controleren en bewerken door u aan te melden op uw gebruikersaccount, naar uw gebruikersprofiel te gaan of rechtstreeks contact met ons op te nemen. Als u wilt dat wij uw persoonlijke gegevens bewerken of verwijderen, kunnen wij u vragen bewijs te overleggen van uw identiteit voordat we uw verzoek kunnen uitvoeren.

## <span id="page-11-0"></span>**Licenties..........................................**

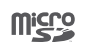

Het microSD-logo is een handelsmerk.

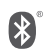

De term Bluetooth en de Bluetooth-logo's zijn eigendom van Bluetooth SIG, Inc. en worden door TCL Communication Ltd. en zijn dochterondernemingen in licentie gebruikt. Andere handelsmerken en handelsnamen zijn eigendom van de respectieve eigenaren. **Alcatel 5024D** Bluetooth-verklaring ID D043603

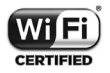

Het Wi-Fi-logo is een certificeringsmerk van de Wi-Fi Alliance.

Dit apparaat mag worden gebruikt in alle Europese landen.

Dit apparaat mag zonder beperkingen worden gebruikt in elke EU-lidstaat.

Google, het Google-logo, Android, het Android-logo, Google Search<sup>™</sup>, Google Maps<sup>™</sup>, Gmail<sup>™</sup>, YouTube, Google Play Store, Google Latitude ™ en Hangouts ™ zijn handelsmerken van Google Inc.

De Android-robot is gereproduceerd of aangepast op basis van werk dat is gemaakt en gedeeld door Google en wordt gebruikt volgens de voorwaarden die worden beschreven in de Creative Commons 3.0-toeschrijvingslicentie (de tekst wordt weergegeven wanneer u **Juridische informatie van Google** bij **Instellingen** > **Systeem** > **Over de telefoon** > **Juridische informatie**)<sup>(1)</sup> aanraakt.

U hebt een apparaat aangeschaft dat gebruikmaakt van de open source-programma's (http://opensource.org/) mtd, msdosfs, netfilter/iptables en initrd in objectcode en andere open source-programma's gelicentieerd onder de GNU General Public Licence en Apache Licence.

Wij voorzien u van een volledige kopie van de bijbehorende broncodes op verzoek binnen een periode van drie jaar na de distributie van het apparaat door TCL Communication Ltd.

U kunt de broncodes downloaden van http://sourceforge. net/projects/alcatel/files/. Het downloaden van de broncode van internet is gratis.

We willen hierbij aangeven dat de garantie voor eindgebruikers met betrekking tot de schending van intellectuele-eigendomsrechten uitsluitend van toepassing is op de EU/EER/Zwitserland.

 $(1)$  Dit is mogelijk niet in alle landen beschikbaar.

<span id="page-12-0"></span>Als en voor zover het Product wordt geëxporteerd, meegenomen of gebruikt door een eindklant of eindgebruiker buiten de EU/EER/Zwitserland, vervalt elke verantwoordelijkheid, garantie of vrijwaring van de fabrikant en zijn leveranciers met betrekking tot het Product (inclusief enige vrijwaring met betrekking tot de schending van intellectuele-eigendomsrechten).

## **Algemene informatie ...................**

- • **Website:** www.alcatelmobile.com
- • **Hotline:** Bekijk de brochure "SERVICES" die bij uw telefoon is geleverd of ga naar onze website.
- • **Fabrikant:** TCL Communication Ltd.
- • **Adres:** 5/F, Building 22E, 22 Science Park East Avenue, Hong Kong Science Park, Shatin, NT, Hong Kong
- • **Pad voor elektronisch label:** Raak **Instellingen** > **Regelgeving en veiligheid** aan of druk op \*#07# voor meer informatie over labels (1).

Op onze website vindt u ook een gedeelte met veelgestelde vragen. U kunt uw vragen ook per e-mail aan ons sturen.

Deze radioapparatuur werkt met de volgende frequentiebanden en maximale radiofrequentieenergie:

GSM 850/900: 33.5 dBm

GSM 1800/1900: 30.5 dBm

UMTS B1/2/5/8 (2100/1900/850/900): 23.5 dBm LTE 1/3/7/8/20/28(2100/1800/2600/900/800/700):

23 dBm

Bluetooth 2,4-GHz band: 7 dBm

802.11 b/g/n 2,4-GHz band: 17 dBm

• **Informatie over regelgeving**

Hierbij verklaart TCL Communication Ltd. dat het type radio-apparatuur **Alcatel 5024D** voldoet aan richtlijn 2014/53/EU.

De volledige tekst van de EU-conformiteitsverklaring is beschikbaar op het volgende internetadres: http:// www.alcatelmobile.com/EU\_doc.

#### • **Extra informatie**

De beschrijving van accessoires en onderdelen, waaronder software, die het mogelijk maken dat de radioapparatuur werkt zoals bedoeld, kan worden gevonden in de volledige tekst van de EU-conformiteitsverklaring op het volgende internetadres: http://www.alcatelmobile.com/EU\_doc.

Is afhankelijk van het land.

#### **Beveiliging tegen diefstal (1)**

Uw telefoon heeft een IMEI-identificatienummer (het serienummer van uw telefoon).Dit staat op het etiket van de verpakking en is opgeslagen in het geheugen van uw telefoon. Wij adviseren u om dit nummer te noteren wanneer u de telefoon voor het eerst gebruikt. Voer de cijfercombinatie \*#06# in om het nummer te zien. Bewaar het nummer op een veilige plaats. De politie of uw provider kunnen er naar vragen bij eventuele diefstal van uw telefoon. Met behulp van dit nummer kan uw telefoon worden geblokkeerd en daarmee onbruikbaar worden gemaakt voor anderen, ook wanneer er een andere SIM-kaart in de telefoon wordt geplaatst.

#### **Disclaimer**

In sommige gevallen kunnen er vanwege de softwareversie van uw telefoon of vanwege speciale diensten van uw provider verschillen bestaan tussen beschrijvingen uit de handleiding en de feitelijke werking van de telefoon.

TCL Communication Ltd. is niet juridisch aansprakelijk voor dergelijke verschillen, indien van toepassing, of voor potentiële gevolgen hiervan. De verantwoordelijkheid ligt geheel bij de provider. Dit apparaat kan materialen bevatten, waaronder applicaties en software in

uitvoerbare of broncodevorm, die zijn verstrekt door derden voor gebruik op dit apparaat ('materialen van derden'). Alle materialen van derden op deze telefoon worden als zodanig ('as is') geleverd zonder enige vorm van expliciete of impliciete garantie. De koper aanvaardt dat TCL Communication Ltd. heeft voldaan aan alle kwaliteitseisen waartoe het verplicht is als fabrikant van mobiele apparaten en telefoons in overeenstemming met de intellectuele eigendomsrechten. TCL Communication Ltd. is op geen enkel moment verantwoordelijk als materialen van derden niet of niet volledig werken op deze telefoon of in combinatie met een ander apparaat. Voor zover maximaal toegestaan door de wet, wijst TCL Communication Ltd. alle aansprakelijkheid van de hand voor eventuele claims, eisen, rechtszaken of acties, en meer specifiek - maar niet beperkt tot - acties met betrekking tot aansprakelijkheidsrecht, onder welke theorie van aansprakelijkheid dan ook, voortvloeiend uit het gebruik, op welke manier dan ook, of pogingen tot het gebruik, van dergelijke materialen van derden. Daarnaast kunnen de aanwezige materialen van derden, die zonder kosten worden verstrekt door TCL Communication Ltd., in de toekomst onderhevig zijn aan betaalde updates en upgrades. TCL Communication Ltd. wijst elke verantwoordelijkheid voor dergelijke aanvullende kosten van de hand, die uitsluitend ten laste van de koper vallen. TCL Communication Ltd. kan niet aansprakelijk worden gesteld als een

Informeer bij uw netwerkprovider of deze dienst beschikbaar is.

<span id="page-14-0"></span>of meer applicaties niet beschikbaar zijn, omdat de beschikbaarheid afhankelijk is van het land en de provider van de koper. TCL Communication Ltd. behoudt zich het recht voor op elk gewenst moment en zonder voorafgaande kennisgeving materialen van derden toe te voegen aan of te verwijderen van zijn telefoons. In geen geval kan TCL Communication Ltd. door de koper aansprakelijk worden gesteld voor eventuele gevolgen van een dergelijke verwijdering.

## **1 Uw mobiele telefoon ............**

## **1.1 Toetsen en aansluitingen**

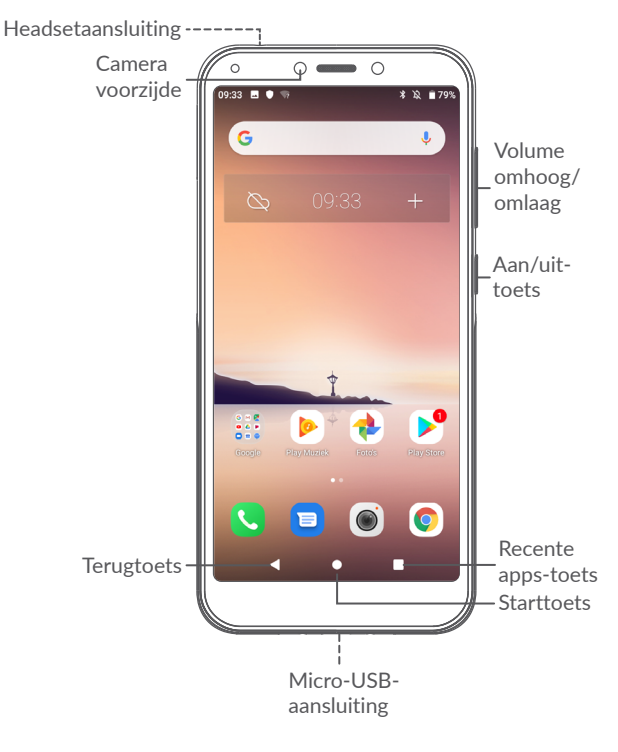

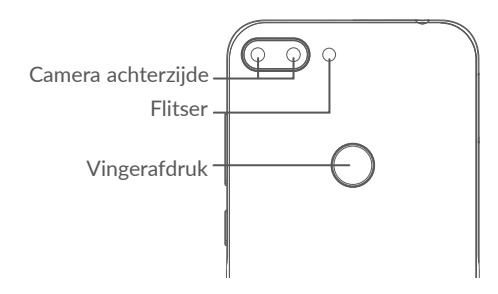

#### **Terugtoets**

• Raak deze toets aan om terug te gaan naar het vorige scherm of om een dialoogvenster, optiemenu, het venster Meldingen, enzovoort te sluiten.

#### **Starttoets**

- Raak in een applicatie of scherm deze toets aan om terug te gaan naar het startscherm.
- Houd de toets lang ingedrukt om Google Assistent in te schakelen. U kunt extra informatie weergeven zoals routebeschrijvingen en restaurantinformatie op basis van de inhoud die wordt gedetecteerd op het scherm.

#### **Recente apps-toets**

• Raak de toets aan om een kaartweergave te openen van applicaties die u onlangs hebt gebruikt.

#### **Aan/uit-toets**

- • Indrukken: Het scherm vergrendelen/de schermverlichting inschakelen.
- • Ingedrukt houden: Het pop-upmenu weergeven om **Opnieuw starten/ Uitschakelen/Vliegtuigmodus** te selecteren.
- • Houd de **Aan/uit**-toets en de toets **Volume omlaag** ingedrukt om een schermopname te maken.
- • Houd de **Aan/uit**-toets 10 seconden ingedrukt om geforceerd opnieuw op te starten.

#### **Volumetoetsen**

- • Tijdens een telefoongesprek: het belvolume aanpassen.
- In de modus Muziek/Video/Streaming: het mediavolume aanpassen.
- In de algemene modus: het beltoonvolume aanpassen.
- • De beltoon voor een inkomende oproep dempen.
- • Druk in de voorbeeldstand van de camera op de toets **Volume omhoog** of **omlaag** om een foto te maken.
- <span id="page-16-0"></span>**1.2 De telefoon gebruiksklaar maken**
- **1.2.1 Configureren**
- **1** De microSD-kaart plaatsen of verwijderen.
- **2** De SIM-kaart plaatsen of verwijderen.

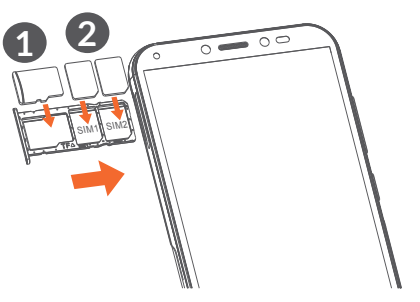

်စွဲ-

De telefoon biedt alleen ondersteuning voor nano-SIM-kaarten. Probeer geen ander type SIMkaart, zoals een mini- of microkaart, te plaatsen, omdat de telefoon hierdoor kan worden beschadigd.

**Opladen van de accu**

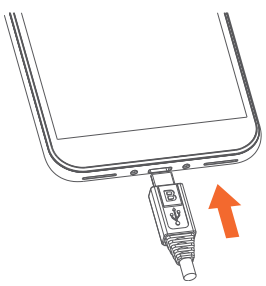

U kunt de accu het beste volledig opladen  $(\blacksquare)$ . De oplaadstatus wordt aangegeven door een percentage op het scherm. Het percentage neemt toe naarmate de telefoon wordt opgeladen.

Om stroomverbruik en energieverspilling te ်စွဲ-၂ beperken, moet u de oplader loskoppelen wanneer de accu volledig is opgeladen, Wi-Fi, GPS, Bluetooth of applicaties die actief zijn op de achtergrond uitschakelen wanneer u deze niet gebruikt, de duur van de achtergrondverlichting verminderen, enzovoort.

#### **1.2.2 De telefoon inschakelen**

Houd de **Aan/uit**-toets lang ingedrukt tot de telefoon wordt ingeschakeld, ontgrendel zo nodig uw telefoon (via vegen, PIN-code, wachtwoord of patroon) en bevestig de invoer. Het startscherm wordt weergegeven. <span id="page-17-0"></span>Neem contact op met uw provider wanneer u niet weet wat uw PIN-code is of wanneer u deze vergeten bent. Bewaar uw PIN-code zorgvuldig.

#### **1.2.3 De telefoon uitschakelen**

Houd de **Aan/uit**-toets ingedrukt totdat een lijst met opties verschijnt en selecteer **Uitschakelen**.

## **1.3 Startscherm**

U kunt favoriete en veelgebruikte items (applicaties, snelkoppelingen, mappen en widgets) toevoegen aan het startscherm zodat u snel toegang hebt tot deze items. Veeg omhoog op het startscherm.

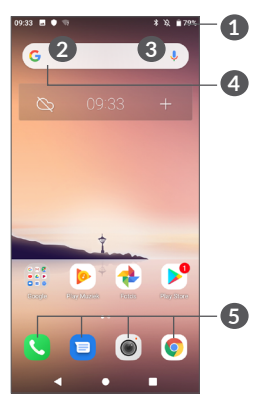

### **1 Statusbalk**

- Status-/meldingsaanduidingen
- • Raak de aanduidingen aan en sleep omlaag om het venster Meldingen te openen.

#### **4 Google-zoekbalk**

- • Raak **2** aan om het scherm voor tekstzoekopdrachten te openen
- • Raak **3** aan om het scherm voor gesproken zoekopdrachten te openen

#### **5 Applicaties in vak Favorieten**

- Open de applicatie.
- Druk dit lang in om app-informatie weer te geven.

#### **Omkeerbaar scherm**

De telefoon biedt ondersteuning aan de omkeerbare functie. Veeg op het startscherm omhoog en raak vervolgens **Instellingen > Weergave > Scherm automatisch draaien** aan om de functie in te schakelen.

#### **1.3.1 Het aanraakscherm gebruiken**

## **Aanraken**

Als u een applicatie wilt openen, raakt u deze aan met uw vinger.

## **Lang indrukken**

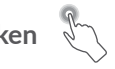

Houd het item lang ingedrukt als u de beschikbare opties voor een item wilt weergeven. Wanneer u bijvoorbeeld een contact in Contacten selecteert en lang ingedrukt houdt, wordt een lijst met opties weergegeven.

# **Slepen**

Druk lang op een item en sleep het naar een andere locatie.

## **Schuiven/vegen**

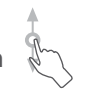

Veeg over het scherm om omhoog en omlaag te bladeren door applicaties, afbeeldingen en webpagina's. U kunt het scherm ook horizontaal schuiven.

## **Snel vegen**

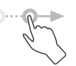

Snel vegen is vergelijkbaar met vegen maar is een lichtere en snellere beweging.

## **Samenknijpen/spreiden**

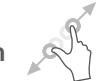

Plaats twee vingers op het schermoppervlak en knijp uw vingers samen of spreid ze om een element op het scherm in of uit te zoomen.

De telefoon biedt ook ondersteuning voor zoomen met één vinger in de functies **Camera** en **Foto's**. Raak het scherm twee keer aan om in of uit te zoomen.

# **Draaien**

Als u de telefoon zijwaarts draait, wordt de schermstand automatisch gewijzigd van staand in liggend voor een betere schermweergave.

### **1.3.2 Statusbalk**

Op de statusbalk kunt u de telefoonstatus (aan de rechterkant) en meldingsgegevens (aan de linkerkant) bekijken.

Sleep de statusbalk naar beneden om meldingen te bekijken en sleep nogmaals om het venster Snelle instellingen te openen.

Raak het venster aan en sleep omhoog om het venster te sluiten. Als er meldingen worden weergegeven, kunt u deze aanraken om ze te openen.

#### **Venster Meldingen**

Als er meldingen zijn, raakt u de statusbalk aan en sleept u deze omlaag om het venster Meldingen te openen om gedetailleerdere informatie te lezen.

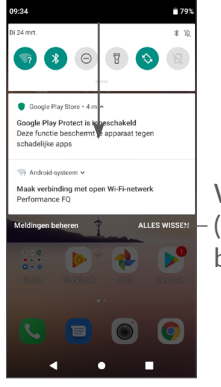

Wis alle meldingen (actieve meldingen blijven staan)

#### **Venster Snelle instellingen**

Raak het venster Meldingen aan en sleep dit omlaag om het venster Snelle instellingen te openen. U kunt functies in- of uitschakelen of modi wijzigen door de pictogrammen aan te raken.

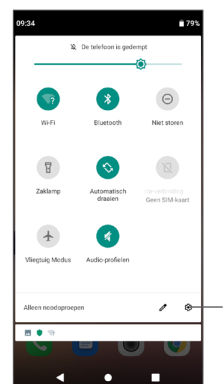

Open **Instellingen** om de volledige lijst met instellingen te bekijken.

#### **1.3.3 Uw scherm vergrendelen en ontgrendelen**

Om uw telefoon en privacy te beschermen, kunt u de telefoon vergrendelen door een patroon, PIN-code of wachtwoord in te stellen.

#### **Een patroon voor schermontgrendeling instellen**

- • Veeg op het startscherm omhoog en raak vervolgens **Instellingen > Beveiliging en locatie > Schermvergrendeling** aan.
- Stel uw eigen patroon in.

#### **Het telefoonscherm vergrendelen**

Druk één keer op de **aan/uit**-toets om het scherm te vergrendelen.

#### **Het telefoonscherm ontgrendelen**

Druk één keer op de **aan/uit**-toets om het scherm te verlichten, teken het ontgrendelingspatroon dat u hebt ingesteld of voer uw PIN-code of wachtwoord in.

Als u **Vegen** hebt ingesteld als schermvergrendeling, kunt u op de aan/uit-**toets** drukken om het scherm te verlichten. Daarna kunt u omhoog vegen om het scherm te ontgrendelen.

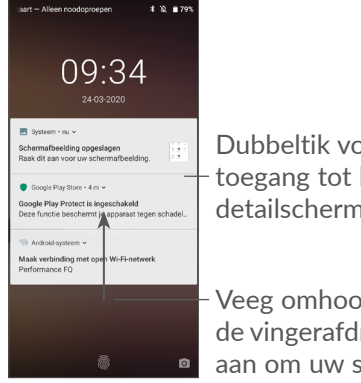

Dubbeltik voor toegang tot het detailscherm

Veeg omhoog of raak de vingerafdruksensor aan om uw scherm te ontgrendelen

#### **1.3.4 Persoonlijke instellingen voor het startscherm opgeven**

#### **Toevoegen**

U kunt een map, een applicatie of een widget lang ingedrukt houden en het item naar het gewenste startscherm slepen.

#### **Verplaatsen**

Druk lang op een item, sleep het naar de gewenste positie en laat het los. U kunt items zowel op het startscherm als in het vak met Favorieten verplaatsen. Blijf het pictogram aan de linker- of rechterkant van het scherm aanraken om het item naar een andere startschermpagina te slepen.

#### **Verwijderen**

Druk lang op een item, sleep het boven het pictogram **Verwijderen** en laat het los.

#### **Mappen maken**

Om de indeling van snelkoppelingen of applicaties op het startscherm en het vak met Favorieten te verbeteren, kunt u ze toevoegen aan een map door een item op een ander item te plaatsen. Als u de naam van een map wilt wijzigen, opent u de map en raakt u de titelbalk aan om de nieuwe naam in te voeren.

#### **Achtergrond aanpassen**

Houd een leeg gedeelte op het startscherm lang ingedrukt en raak daarna **Achtergronden** aan om de achtergrond aan te passen.

#### **1.3.5 Widgets en recent gebruikte applicaties**

#### **Widgets bekijken**

Houd een leeg gedeelte op het startscherm lang ingedrukt en raak daarna **Widgets** aan om alle widgets weer te geven.

Raak de geselecteerde widget aan en verplaats deze naar het scherm van uw keuze.

#### **Recent gebruikte applicaties bekijken**

Raak de **Recente apps**-toets aan om recent gebruikte applicaties te bekijken. Raak een miniatuur in het venster aan om de applicatie te openen.

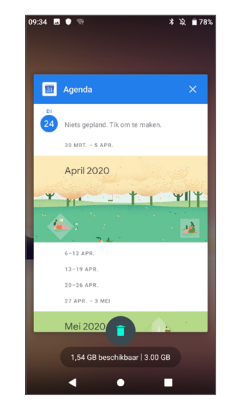

Raak een miniatuur aan en schuif deze naar links of raak **X** aan om een applicatie te sluiten.

Raak aan de onderzijde van het scherm aan om alle actieve applicaties te sluiten.

#### <span id="page-22-0"></span>**1.3.6 Volume aanpassen**

#### **De volumetoets gebruiken**

Druk op de toets **Volume** om het volume aan te passen. Als u de trilfunctie wilt activeren, drukt u op de toets **Volume omlaag** totdat de telefoon trilt.

#### **Het menu Instellingen gebruiken**

Veeg op het startscherm omhoog om de Appdrawer te openen en raak vervolgens **Instellingen > Geluidsprofielen > Volume >** aan om het volume voor media, beltonen, alarmen, meldingen, enzovoort in te stellen.

## **2 Tekstinvoer..............................**

## **2.1 Het schermtoetsenbord gebruiken**

#### **Instellingen voor het schermtoetsenbord**

Ga naar **Instellingen > Systeem > Talen en invoer > Virtueel toetsenbord** en raak het toetsenbord dat u wilt instellen aan. Er wordt vervolgens een aantal instellingen getoond.

#### **De stand van het schermtoetsenbord aanpassen**

Kantel de telefoon zijwaarts of houd de telefoon rechtop om de stand van het schermtoetsenbord aan te passen. U kunt deze functie aanpassen door de instellingen te wijzigen (raak **Instellingen > Weergave > Scherm automatisch draaien** aan).

#### <span id="page-23-0"></span>**2.1.1 Gboard**

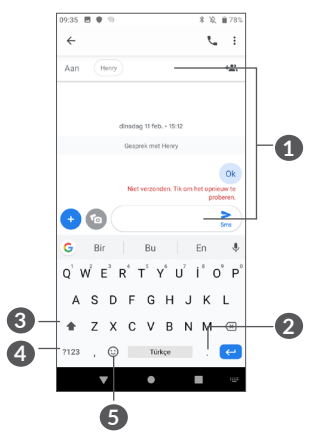

- **1** Tekst of cijfers invoeren.
- **2** Indrukken om symbolen te selecteren.
- **3** Schakelen tussen "abc/ABC"-modus; lang indrukken om te schakelen tussen "abc/ABC"-modus.
- **4** Overschakelen naar numeriek en symbolentoetsenbord.
- **5** Indrukken om invoeropties weer te geven.

## **2.2 Tekst bewerken**

U kunt de teksten bewerken die u hebt ingevoerd.

- Lang indrukken of dubbel tikken op de teksten die u wilt bewerken.
- • Versleep de tabs om de geselecteerde teksten te wijzigen.
- • De volgende opties verschijnen: **KNIPPEN**, **KOPIËREN**, **DELEN** en **ALLES SELECTEREN.**

#### **U kunt ook nieuwe teksten invoegen**

- Raak de plaats aan waar u wilt typen of raak een lege ruimte lang aan. De aanwijzer gaat knipperen en de tab wordt weergegeven. Versleep de tab om de aanwijzer te verplaatsen.
- Als u tekst hebt geknipt of gekopieerd, raakt u de tab aan om **PLAKKEN** weer te geven waarmee u tevoren gekopieerde tekst kunt plakken.

## <span id="page-24-0"></span>**3 Bellen, Oproeplog en Contacten................................**

**3.1 Bellen..................................................**

### **3.1.1 Een oproep plaatsen**

Als u een oproep wilt plaatsen, tikt u op  $\Box$  in het vak Favorieten.

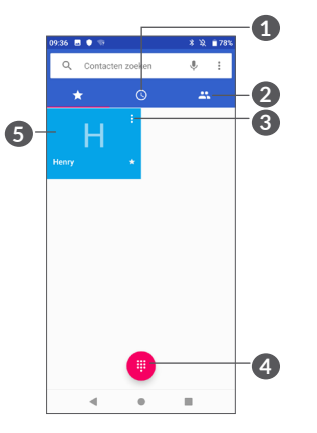

**1** Oproeplijst

**2** Contacten

- **3** Gedetailleerde informatie over het contact bekijken U kunt het contact bewerken, verwijderen, delen of een bericht sturen.
- **4** Het toetsenblok weergeven
- **5** Het weergegeven nummer bellen.

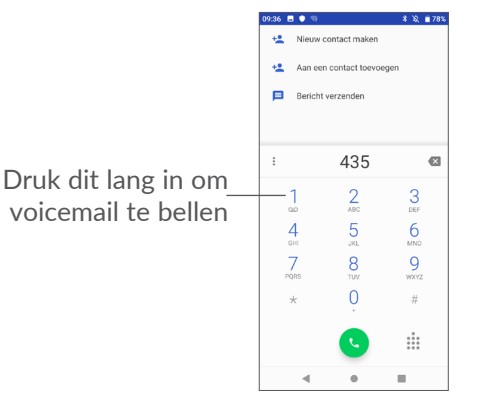

Voer het gewenste nummer in met het toetsenblok en raak aan om te bellen of selecteer een contact in **CONTACTEN** of **OPR.LIJST** door tabbladen te vegen of aan te raken en raak vervolgens aan om te bellen.

Het nummer dat u hebt opgegeven, kan worden opgeslagen in **Contacten** door het pictogram **Nieuw contact maken +** of het pictogram Aan een contact toevoegen +<sup>o</sup> aan te raken.

Als u een fout maakt, kunt u de verkeerde cijfers verwijderen door  $\times$  aan te raken.

Beëindig de oproep door aan te raken.

#### **Internationaal bellen**

Als u een internationale oproep wilt plaatsen, houdt u 0 lang ingedrukt om '+' in te voeren, voert u vervolgens de landcode en het volledige telefoonnummer in en raakt u $\bigcirc$ aan.

#### **Noodoproep**

Als uw telefoon netwerkdekking heeft, kiest u het alarmnummer en raakt u aan om een noodoproep te plaatsen. Dit werkt zelfs zonder SIM-kaart en u hoeft ook de PIN-code niet in te voeren.

#### **3.1.2 Een oproep beantwoorden of weigeren**

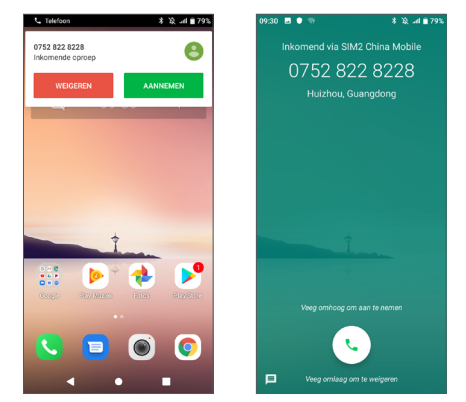

Er wordt bovenaan het scherm een belvenster weergegeven wanneer u een oproep ontvangt. Raak **WEIGEREN** aan om een oproep te weigeren of **BEANTWOORDEN** om een oproep te beantwoorden. Raak het belvenster aan om het venster Oproepen te openen.

In het venster Oproepen:

- Raak aan of veeg omhoog om de oproep te beantwoorden.
- Veeg omlaag om de oproep af te wijzen.
- Raak  $\blacksquare$  aan om de oproep te weigeren door een standaardbericht te verzenden.

#### **3.1.3 Uw voicemail beluisteren**

De voicemailfunctie wordt geleverd door uw netwerk om te voorkomen dat u oproepen mist. De voicemailfunctie werkt als antwoordapparaat dat u op elk gewenst moment kunt beluisteren.

Voor toegang tot uw voicemail houdt u 1 ingedrukt.

Als u een voicemail ontvangt, wordt op weergegeven op de statusbalk. Open het meldingenpaneel en raak **Nieuwe voicemail** aan.

#### **3.1.4 Tijdens een oproep**

Als u het volume tijdens een oproep wilt aanpassen, drukt u op de **Volume**-toets.

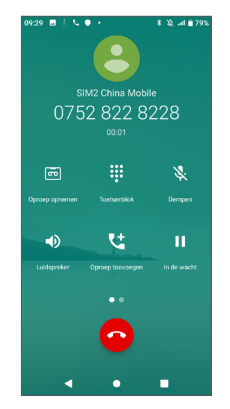

 $\Box$ ) Raak dit één keer aan om de luidspreker te activeren tijdens de huidige oproep. Raak dit pictogram nogmaals aan om de luidspreker uit te schakelen.

- Raak dit één keer aan om de huidige oproep te dempen. Raak dit pictogram nogmaals aan om het dempen op te heffen.
- Geef het toetsenblok weer.
- Raak dit aan om een opname te activeren tijdens de huidige oproep.
- t Raak dit aan om nog een oproep toe te voegen.
- $\left[\begin{array}{cc} \circ \\ \circ \end{array}\right]$ 
	- Om ongewenste bediening van het aanraakscherm tijdens een oproep te voorkomen, wordt het scherm automatisch vergrendeld wanneer u de telefoon in de buurt van uw oor houdt en wordt het scherm ontgrendeld wanneer de telefoon weer uit de buurt van uw oor is.

Beëindig de huidige oproep.

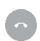

#### <span id="page-27-0"></span>**3.1.5 Meerdere oproepen beheren**

Met deze telefoon kunt u meerdere oproepen tegelijk verwerken.

#### **Schakelen tussen oproepen**

Wanneer u twee oproepen accepteert, raakt u de naam of het nummer van het contact aan om te schakelen tussen de twee lijnen. De huidige oproep wordt in de wacht geplaatst en u kunt deelnemen aan de andere oproep.

#### **3.1.6 Oproepinstellingen**

Raak • aan op het scherm **Bellen** en raak vervolgens **Instellingen** aan om telefoon en contacten in te stellen.

### **3.2 Gesprekken**

U kunt de oproeplog openen door op het **belscherm** aan te raken om gemiste oproepen, uitgaande oproepen en inkomende oproepen weer te geven.

Raak dit aan om informatie of verdere bewerkingen weer te geven. U kunt een nieuwe oproep starten, een bericht naar het contact of het nummer sturen, meer informatie over de oproep weergeven.

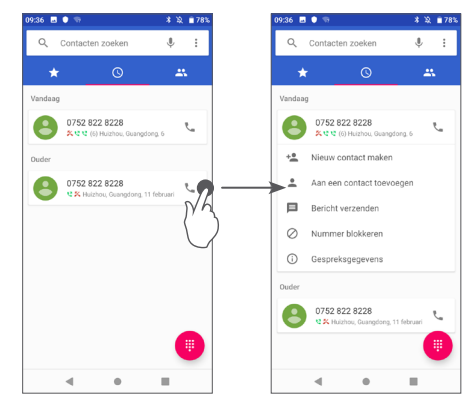

## <span id="page-28-0"></span>**3.3 Contacten.........................................**

**Via Contacten** hebt u snel en gemakkelijk toegang tot de contactpersonen die u wilt bereiken.

U kunt contacten bekijken en maken op uw telefoon en deze synchroniseren met uw Gmail-contacten of andere applicaties op internet of op uw telefoon.

### **3.3.1 Uw contacten raadplegen**

Veeg op het startscherm omhoog en raak vervolgens aan om toegang te krijgen tot uw contacten.

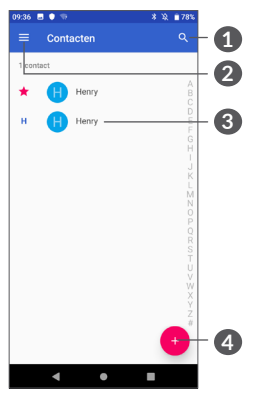

**3** Het venster Snelcontact openen

 Houd dit lang ingedrukt om een of meer contacten te selecteren om te verwijderen of te delen

#### **4** Nieuw contact toevoegen

 $\delta$ 

Verwijderde contacten worden ook verwijderd uit andere applicaties op de telefoon of internet wanneer u uw telefoon weer synchroniseert.

### **3.3.2 Een contact toevoegen**

Raak  $\bullet$  in de contactenlijst aan om een nieuw contact te maken.

U moet de naam van het contact en andere contactgegevens invoeren. Door omhoog en omlaag te scrollen op het scherm, kunt u van het ene veld naar het andere gaan.

- **1** Raak dit aan om in Contacten te zoeken
- **2** Het optiemenu voor de contactenlijst weergeven

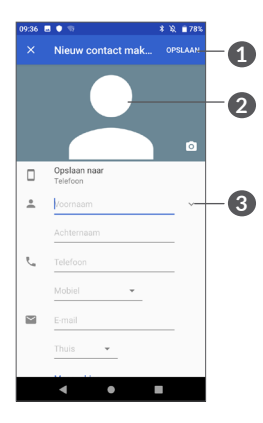

- **1** Wanneer u klaar bent, raakt u **OPSLAAN** aan om op te slaan
- **2** Selecteer een afbeelding of maak een foto voor het contact
- **3** Raak dit aan om beschikbare labels te openen

#### **Toevoegen aan/verwijderen uit Favorieten (1)**

Als u een contact aan uw favorieten wilt toevoegen, kunt u een contact aanraken om de details weer te geven en vervolgens  $\chi$  aanraken om het contact toe te voegen aan uw favorieten.

(1) Alleen telefooncontacten en accountcontacten kunnen aan uw favorieten worden toegevoegd.

Als u een contact uit uw favorieten wilt verwijderen, raakt u de ster  $\triangleq$  aan in het scherm met contactgegevens.

#### **3.3.3 Uw contacten bewerken**

Als u contactgegevens wilt bewerken, raakt und in het scherm met contactgegevens aan.

Wanneer u klaar bent, raakt u **OPSLAAN** aan om op te slaan.

#### **3.3.4 Snelcontact voor Android gebruiken**

Raak een contact aan om Snelcontact voor Android te openen. Vervolgens kunt u & of het nummer aanraken om te bellen. Raak  $\bullet$  aan om een bericht te verzenden.

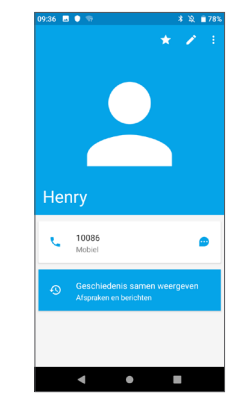

De pictogrammen die beschikbaar zijn in het venster Snelcontact, zijn afhankelijk van de informatie die voor het contact, de applicaties en accounts op uw telefoon zijn opgeslagen.

#### **3.3.5 Contacten importeren, exporteren en delen**

Op deze telefoon kunt u contacten importeren of exporteren tussen de telefoon, SIM-kaart en telefoonopslag.

Raak op het scherm Contacten  $\equiv$  aan om het menu Opties te openen. Raak **Instellingen > Contacten importeren/exporteren** aan en selecteer daarna de optie om contacten van/naar uw accounts, SIMkaart, telefoon, interne opslag, microSD-kaart, etc. te importeren/exporteren.

U kunt één contact of meer contacten delen met anderen door de vCard van het contact te verzenden via Bluetooth, Gmail, enzovoort.

Raak een contact aan dat u wilt delen en raak  $\frac{1}{2}$  en **Delen** aan op het scherm met contactdetails. Selecteer het nummer dat u wilt delen en selecteer vervolgens de applicatie waarmee u deze actie wilt uitvoeren.

#### **3.3.6 Contacten weergeven**

U kunt instellen welke lijst met contacten, voor elk account, u wilt weergeven in de contactenlijst. Raak aan en raak vervolgens **Instellingen > Zichtbare contacten** aan op het scherm met de contactenlijst. Vervolgens kunt u contacten kiezen om weer te geven.

Raak en vervolgens **Instellingen > Sorteren op** aan om de lijst te sorteren door **Voornaam** of **Achternaam** aan te raken en om de namen van contacten weer te geven met **Voornaam eerst** of **Achternaam eerst**.

#### **3.3.7 Contacten samenvoegen/splitsen**

Om dubbele contacten te voorkomen, kunt u nieuwe contactgegevens met één handeling toevoegen aan bestaande contacten.

Raak het contact aan waaraan u gegevens wilt toevoegen, raak aan voor toegang tot het scherm Contacten bewerken. Raak vervolgens weer : en **Koppelen** aan.

Op dit punt moet u het contact selecteren waarvan u de gegevens wilt samenvoegen met het eerste contact. De gegevens van het tweede contact worden toegevoegd aan het eerste contact en het tweede contact wordt niet meer weergegeven in de contactenlijst.

Als u contactgegevens wilt scheiden, raakt u het contact aan waarvan u de gegevens wilt scheiden, raak dan aan voor toegang tot het scherm Contacten bewerken. Raak : nogmaals aan en vervolgens Gekoppelde **contacten weergeven**, raak **SCHEIDEN** aan om te bevestigen.

#### **3.3.8 Contacten in meerdere accounts synchroniseren**

Contacten, gegevens en andere informatie kunnen vanuit meerdere accounts worden gesynchroniseerd, afhankelijk van de geïnstalleerde applicaties op de telefoon.

Als u een account wilt toevoegen, raakt u  $\frac{3}{2}$  aan in de contactenlijst en raakt u **Instellingen > Accounts** aan of veegt u op het startscherm omhoog en raakt u vervolgens **Instellingen > Accounts > Account toevoegen** aan.

U moet selecteren welk soort account u toevoegt, zoals Google, Exchange, etc.

Net zoals bij het instellen van andere accounts moet u gedetailleerde informatie, zoals gebruikersnaam, wachtwoord, enzovoort, invoeren.

U kunt een account en alle bijbehorende informatie van de telefoon verwijderen. Raak het account aan dat u wilt verwijderen > Raak : aan > Selecteer Account **verwijderen >** Bevestigen.

#### **Automatische synchronisatie**

Raak in het scherm **Accounts** de optie **Gegevens automatisch synchroniseren** aan. Indien ingeschakeld, worden alle wijzigingen in gegevens op de telefoon of online automatisch met elkaar gesynchroniseerd.

<span id="page-32-0"></span>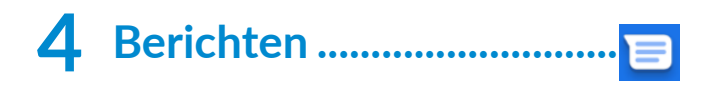

### **4.1 Een nieuw bericht maken**

Met deze mobiele telefoon kunt u SMS- en MMSberichten schrijven, bewerken en ontvangen.

Raak  $\blacksquare$  aan om Berichten te openen.

Raak **P** Chatanten aan in het scherm met de berichtenlijst om SMS- of MMS-berichten te schrijven.

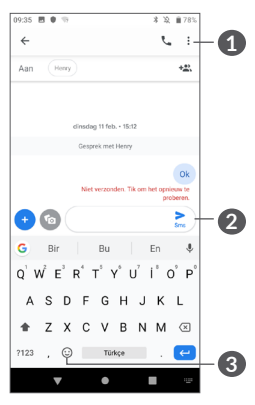

**1** Meer opties

- **2** Het SMS-bericht verzenden
- **3** Emoji's invoegen

Geef de naam of het telefoonnummer van de ontvanger op in de balk **Aan** om ontvangers toe te voegen. Raak de balk **Bericht invoeren** aan om de tekst van het bericht in te voeren. Als u klaar bent, raakt u  $\geq$  aan om het SMS-bericht te verzenden.

Bepaalde letters (met accent) maken SMS-်တဲ့berichten groter. Hierdoor worden er mogelijk meerdere SMS-berichten naar de ontvanger verzonden.

#### **Een MMS-bericht verzenden**

In een MMS-bericht kunt u videoclips, afbeeldingen, foto's, animaties en geluidsfragmenten verzenden naar andere compatibele mobiele telefoons en e-mailadressen. Een SMS wordt automatisch omgezet in een MMS als er mediabestanden (afbeeldingen, video's, geluidsfragmenten, enzovoort) aan het bericht worden toegevoegd of als het bericht een onderwerp of e-mailadres bevat.

Om een MMS-bericht te verzenden, voert u het telefoonnummer in van de ontvanger in de balk **Aan**. Raak de balk **Bericht invoeren** aan om de tekst van het bericht in te voeren.

Raak  $\leftrightarrow$  aan om een afbeelding, video, audio, enzovoort bij te voegen.

63 64 Als u klaar bent, raakt u aan om de MMS te verzenden.

## <span id="page-33-0"></span>**4.2 Berichten beheren**

Wanneer u een bericht ontvangt, verschijnt  $\blacksquare$  als melding op de statusbalk. Sleep de statusbalk omlaag om het venster Meldingen te openen. Raak het nieuwe bericht aan om het te lezen. U kunt ook de applicatie Berichten openen en het bericht aanraken om het te openen.

Berichten worden als gesprek weergegeven.

Raak een bericht aan om het scherm 'opstellen van een bericht' te openen:

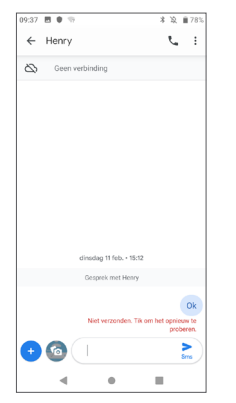

• Raak aan om het nummer te bellen.

Als u de berichtinstellingen wilt aanpassen, raakt u aan en selecteert u **Instellingen** in het scherm met de berichtenlijst.

## **5 Agenda, klok en calculator..**

#### **5.1 Agenda ...............................................** 31

Gebruik **Agenda** om belangrijke vergaderingen, afspraken, enzovoort bij te houden.

Als u de agenda wilt weergeven en afspraken wilt maken, veegt u op het startscherm omhoog en raakt u vervolgens **Agenda** aan.

#### **5.1.1 Weergave in meerdere modi**

U kunt de Agenda weergeven als **Planning, Dag, Driedaags, Week of Maand**; raak  $\equiv$  om te selecteren.

#### **5.1.2 Nieuwe afspraken maken**

U kunt nieuwe afspraken toevoegen in elke agendaweergave.

- Raak  $+$  aan.
- Vul de vereiste gegevens voor deze nieuwe afspraak in. Als de afspraak de hele dag duurt, kunt u **Hele dag** selecteren.
- <span id="page-34-0"></span>• Nodig gasten uit voor de afspraak. Geef de e-mailadressen op van de gasten die u wilt uitnodigen (u kunt de e-mailadressen met komma's van elkaar scheiden). De gasten ontvangen een uitnodiging van Agenda en E-mail.
- Als u klaar bent, raakt u bovenaan het scherm **Opslaan** aan.

Als u snel een afspraak wilt maken vanuit het weergavescherm Week, raakt u een leeg gedeelte aan om een doelgebied te selecteren dat wordt en raakt u het pictogram aan om de nieuwe afspraak te maken.

#### **5.1.3 Een afspraak verwijderen of bewerken**

Als u een afspraak wilt verwijderen of bewerken, raakt u de afspraak aan om het scherm met details te openen. Raak  $\ell$  aan om de afspraak te bewerken of raak • en vervolgens Verwijderen aan om de afspraak te verwijderen.

#### **5.1.4 Afspraakherinnering**

Als een herinnering is ingesteld voor een afspraak, wordt het pictogram voor een aankomende afspraak als melding op de statusbalk weergegeven wanneer het herinneringstijdstip wordt bereikt.

Raak de statusbalk aan en sleep deze omlaag om het venster Meldingen te openen en raak de naam van een afspraak aan om de lijst met agendameldingen weer te geven.

Raak de **terugtoets** aan om de herinneringen op de statusbalk en in het venster Meldingen te laten staan.

## **5.2 Klok....................................................**

Uw mobiele telefoon beschikt over een ingebouwde wekker.

Als u de huidige tijd wilt weergeven, veegt u op het startscherm omhoog en raakt u vervolgens **Klok** aan.

#### **5.2.1 Wereldklok**

Als u de wereldklok wilt weergeven, raakt u  $\odot$  aan op het scherm Tijd.

Raak  $\bullet$  aan om een tijdzone toe te voegen.

#### **5.2.2 Alarm**

Raak op het scherm Tijd  $\hat{\Omega}$  aan om het scherm Alarm te openen.

Schakel in om het alarm te activeren.

Raak  $\Box$  aan om een nieuw alarm toe te voegen:

Raak een bestaand alarm aan om het scherm voor het bewerken van het alarm te openen.

Raak  $\overline{\mathbf{m}}$  aan om het geselecteerde alarm te verwijderen.

### **5.2.3 Aftellen**

Raak op het scherm Tijd aan om het scherm Timer te openen.

- Tijd invoeren De tijd moet in de volgorde seconde, minuut en uur worden ingevoerd.
- Raak  $\bullet$  aan om het aftellen te starten.

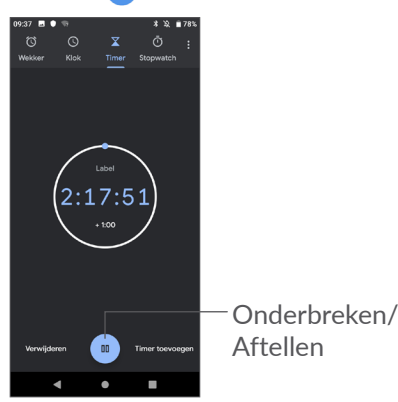

#### **5.2.4 Stopwatch**

Raak op het scherm Tijd naan om het scherm **Stopwatch** te openen.

- Raak  $\bullet$  aan om de Stopwatch te starten.
- • Raak **Ronde** aan om een lijst met gegevens weer te geven volgens de bijgewerkte tijd.
- Raak **a** aan om het totaal en de rondetijden te stoppen. Deze worden pas weer opnieuw gestart als wordt aangeraakt.
- • Raak **Herstellen** aan om de gegevens te verwijderen.
- • Raak **Delen** aan om te delen.

### **5.2.5 Klokinstellingen aanpassen**

Raak • en vervolgens **Instellingen** aan om de instellingen voor **Klok** en **Alarmen** te openen.

## <span id="page-36-0"></span>**5.3 Calculator.........................................**

Er zijn twee panelen beschikbaar: het scherm Basis en het scherm Geavanceerd.

U kunt op een van de volgende twee manieren schakelen tussen de schermen:

- Veeg het scherm basisberekening naar links om de wetenschappelijke berekening te openen.
- Draai de telefoon naar de liggende stand vanuit het basisvenster om de wetenschappelijke berekening te openen. Deze optie is alleen beschikbaar als **Instellingen > Weergave > Scherm automatisch draaien** is ingeschakeld.

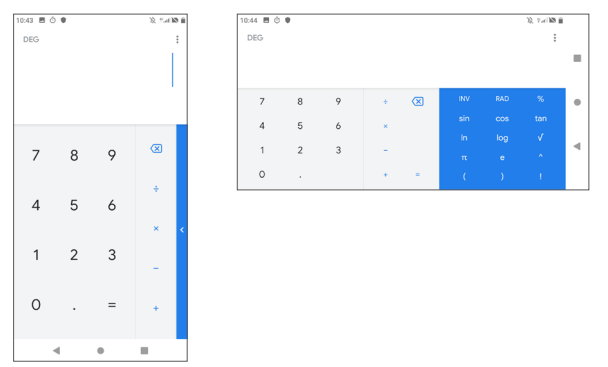

Raak  $\overline{x}$  aan om cijfers een voor een te verwijderen of houd  $\overline{\langle x \rangle}$  ingedrukt om alles in één keer te verwijderen.

## **6** Verbinding maken

Voor verbinding met internet kunt u op deze telefoon een GPRS-, EDGE-, 3G- of 4G-netwerk of een Wi-Fiverbinding gebruiken, afhankelijk van welke het handigst is.

## <span id="page-36-1"></span>**6.1 Verbinding maken met internet**

### **6.1.1 GPRS/EDGE/3G/4G**

Als u de telefoon voor het eerst inschakelt nadat u de SIM-kaart hebt geplaatst, wordt de telefoon automatisch geconfigureerd voor een netwerkservice: automatisch 4G/3G/2G.

Als het netwerk niet is verbonden, kunt u mobiele data inschakelen onder **Instellingen > Netwerk en internet > Dataverbruik.**

Als u uw huidige netwerkverbinding wilt controleren, raakt u **Instellingen > Netwerk en internet > Mobiel netwerk > Namen toegangspunten** of **Mobiele providers**.

#### **Een nieuw toegangspunt maken**

U kunt als volgt een nieuwe GPRS-/EDGE-/3G-/4Gnetwerkverbinding toevoegen aan uw telefoon:

- • Raak **Instellingen > Netwerk en internet > Mobiel netwerk > Namen toegangspunten** aan.
- Raak  $+$  aan en voer de vereiste gegevens voor het toegangspunt in.
- Raak : aan wanneer u klaar bent en raak Opslaan aan.

#### **Dataroaming inschakelen**

- • Raak **Instellingen > Netwerk en internet > Mobiel netwerk > Data-roaming** aan.
- • Wanneer data-roaming is uitgeschakeld, kunt u nog steeds gegevens uitwisselen via een Wi-Fiverbinding (zie **["6.1.2 Wi-Fi"](#page-37-0)**).

#### **Gewenste netwerkmodus instellen**

• Raak **Instellingen > Netwerk en internet > Mobiel netwerk > Voorkeursnetwerktype** aan.

#### <span id="page-37-0"></span>**6.1.2 Wi-Fi**

U kunt verbinding maken met internet wanneer uw telefoon zich binnen het bereik van een draadloos netwerk bevindt. Zelfs als er geen SIM-kaart is geplaatst, kunt u Wi-Fi gebruiken op de telefoon.

**Wi-Fi inschakelen en verbinding maken met een draadloos netwerk**

• Raak **Instellingen > Netwerk en internet > Wi-Fi** aan.

- $\bullet$  Schakel  $\bullet$  in.
- Zodra Wi-Fi is ingeschakeld, worden gedetecteerde Wi-Fi-netwerken weergegeven.
- Raak een Wi-Fi-netwerk aan waarmee u verbinding wilt maken. Als het geselecteerde netwerk beveiligd is, moet u een wachtwoord of andere referenties opgeven (u kunt contact met de netwerkprovider opnemen voor details). Raak **VERBINDEN** aan wanneer u klaar bent.

#### **Melding weergeven wanneer een nieuw netwerk wordt gevonden**

Wanneer Wi-Fi is ingeschakeld en u netwerkmelding hebt ingeschakeld, wordt het Wi-Fi-pictogram op de statusbalk weergegeven wanneer de telefoon een beschikbaar draadloos netwerk vindt dat binnen het bereik valt. De volgende stappen activeren de meldingsfunctie wanneer Wi-Fi is ingeschakeld:

- • Raak **Instellingen > Netwerk en internet > Wi-Fi > Wi-Fi-voorkeuren** aan.
- Schakel **Open netwerkmelding** in.

#### **Een Wi-Fi-netwerk toevoegen**

Wanneer Wi-Fi is ingeschakeld, kunt u naar wens nieuwe Wi-Fi-netwerken toevoegen.

• Raak **Instellingen > Netwerk en internet > Wi-Fi aan**.

- <span id="page-38-0"></span>• Raak **Netwerk toevoegen** aan.
- • Geef de naam van het netwerk en eventuele vereiste netwerkgegevens op.
- • Raak **OPSLAAN** aan.

#### **Een Wi-Fi-netwerk vergeten**

U kunt als volgt voorkomen dat de telefoon automatisch verbinding maakt met netwerken die u niet meer wilt gebruiken.

- Schakel Wi-Fi in als dit nog niet is gedaan.
- Raak in het scherm Wi-Fi-instellingen de naam van het opgeslagen netwerk aan.
- • Raak **VERGETEN** aan in het dialoogvenster dat wordt geopend.

## **6.2 Verbinding maken met een Bluetooth-apparaat (1)**

Bluetooth is een draadloze communicatietechnologie met klein bereik waarmee u gegevens kunt uitwisselen of verbinding kunt maken met andere Bluetoothapparaten om verschillende bewerkingen uit te voeren.

(1) U kunt het beste Alcatel Bluetooth-headsets gebruiken die zijn getest en waarvan is bewezen dat ze compatibel zijn met uw telefoon. U kunt naar **www.alcatelmobile. com** voor meer informatie over de Alcatel Bluetoothheadset.

**Bluetooth inschakelen**

- • Raak **Instellingen > Verbonden apparaten > Verbindingsvoorkeuren > Bluetooth** aan.
- • Schakel **Bluetooth** in.

Uw apparaatnaam en andere beschikbare apparaten worden op het scherm weergegeven.

#### **De naam van uw apparaat wijzigen**

- • Raak **Instellingen > Verbonden apparaten > Verbindingsvoorkeuren > Bluetooth** aan.
- • Raak **Apparaatnaam** aan.
- • Geef een naam op en raak **NAAM WIJZIGEN** aan om te bevestigen.

#### **Uw telefoon koppelen/verbinden met een Bluetoothapparaat**

Als u gegevens met een ander apparaat wilt uitwisselen, moet u Bluetooth inschakelen en uw telefoon koppelen met het Bluetooth-apparaat waarmee u gegevens wilt uitwisselen.

- • Raak **Instellingen > Verbonden apparaten > Verbindingsvoorkeuren > Bluetooth** aan.
- • Raak **+ Nieuw apparaat koppelen** aan.
- Raak in de lijst een Bluetooth-apparaat aan waarmee u uw telefoon wilt koppelen.

<span id="page-39-0"></span>• Als de koppeling is geslaagd, maakt uw telefoon verbinding met het apparaat.

**Verbinding/koppeling met een Bluetooth-apparaat ongedaan maken**

- Raak  $\bullet$  aan naast het apparaat waarvan u de koppeling ongedaan wilt maken.
- • Raak **VERGETEN** aan om te bevestigen.

## **6.3 Aansluiten op een computer via USB**

Met een USB-kabel kunt u mediabestanden en andere bestanden uitwisselen tussen uw telefoon en een computer.

#### **Uw telefoon verbinden met de computer**

Gebruik de USB-kabel die bij uw telefoon is geleverd om de telefoon aan te sluiten op een USB-poort van de computer. U ontvangt een melding dat er een USBverbinding is gemaakt.

Raak **Instellingen > Verbonden apparaten > USB** aan. Raak **Alleen opladen** aan en kies in het volgende dialoogvenster de manier waarop u bestanden wilt overzetten. Standaard is **Dit apparaat opladen** geselecteerd.

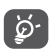

Voordat u MTP gebruikt, moet u controleren of het stuurprogramma (Windows Media Player 11 of latere versie) is geïnstalleerd.

## **6.4 De mobiele data-verbinding van uw telefoon delen**

U kunt de mobiele dataverbinding van uw telefoon delen met één computer via een USB-kabel (USBtethering) of met maximaal vier apparaten tegelijk via Bluetooth (Bluetooth-tethering) of Wi-Fi (mobiele hotspot).

Als u de onderstaande functies gebruikt, kunnen ြစ္လာer extra netwerkkosten in rekening worden gebracht door uw netwerkprovider. Ook kunnen er kosten in rekening worden gebracht voor roaming.

#### **De dataverbinding van uw telefoon delen via USB en Bluetooth** of **als Wi-Fi-hotspot**

Ga naar **Instellingen > Netwerk en internet > Hotspot en tethering** om deze functies te activeren.

#### **De naam van uw mobiele hotspot wijzigen of uw mobiele hotspot beveiligen**

Wanneer de mobiele hotspot is geactiveerd, kunt u de naam van het Wi-Fi-netwerk van uw telefoon (SSID) wijzigen en het bijbehorende Wi-Fi-netwerk beveiligen.

• Raak **Instellingen > Netwerk en internet > Hotspot en tethering > Wi-Fi-hotspot aan.**

- <span id="page-40-0"></span>• Raak **Naam van Hotspot** aan om de naam van de netwerk-SSID te wijzigen of uw netwerkbeveiliging in te stellen.
- • Raak **OK** aan.

## **6.5 Verbinding maken met virtuele privénetwerken**

Met virtuele privénetwerken (VPN's) kunt u verbinding maken met de bronnen in een beveiligd lokaal netwerk vanaf een locatie buiten dat netwerk. VPN's worden gewoonlijk geïmplementeerd door ondernemingen, scholen en andere instanties zodat hun gebruikers toegang kunnen krijgen tot lokale netwerkbronnen wanneer ze zich niet op dit netwerk bevinden of wanneer ze verbinding hebben met een draadloos netwerk.

#### **Een VPN toevoegen**

- Raak Instellingen > Netwerk en internet > VPN aan en raak  $+$  aan.
- Volg in het scherm de instructies van uw netwerkbeheerder om elke component van de VPNinstellingen te configureren.
- • Raak **OPSLAAN** aan.

Het VPN wordt toegevoegd aan de lijst in het scherm VPN-instellingen.

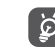

Voordat u een VPN toevoegt, moet u een schermvergrendeling voor uw telefoon instellen.

#### **Verbinding met een VPN maken/verbreken**

Verbinding maken met een VPN:

- • Raak **Instellingen > Netwerk en internet > VPN** aan.
- De door u toegevoegde VPN's worden vermeld. Raak het VPN aan waarmee u verbinding wilt maken.
- • Geef in het dialoogvenster eventuele vereiste referenties op en raak **VERBINDEN** aan.

De verbinding met een VPN verbreken:

• Raak het VPN aan waarvan u de verbinding wilt verbreken. Er wordt een dialoogvenster geopend. Raak **VERBINDING VERBREKEN** aan.

#### **Een VPN bewerken/verwijderen**

Een VPN bewerken:

- • Raak **Instellingen > Netwerk en internet > VPN** aan.
- De door u toegevoegde VPN's worden vermeld. Raak het pictogram **to** aan naast het VPN dat u wilt bewerken.
- • Wanneer u klaar bent met bewerken, raakt u **OPSLAAN** aan.

Een VPN verwijderen:

• Raak het pictogram  $\bullet$  aan naast het geselecteerde VPN en raak **VERGETEN** aan om het te verwijderen.

## <span id="page-41-0"></span>**Multimedia-applicaties.**

## **7.1 Camera..............................................**

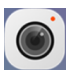

Uw mobiele telefoon beschikt over een camera waarmee u foto's kunt maken en video's kunt opnemen. Voordat u de camera gebruikt, moet u ook de bescherming van de lens verwijderen om te voorkomen dat deze de beeldkwaliteit nadelig beïnvloedt.

Als u een foto of video wilt maken, veegt u op het startscherm omhoog en raakt u vervolgens **Camera** aan.

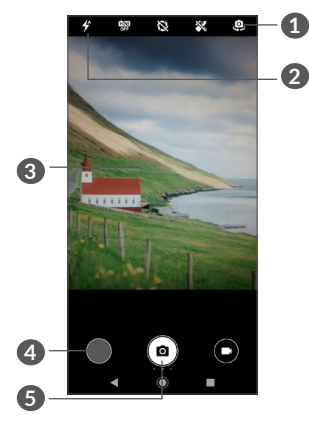

**1** Schakel tussen de camera aan de voorzijde en de camera aan de achterzijde

#### **2 Flitsmodus**

Raak dit aan om de flitser van de camera in of uit te schakelen.

- **3** Knijp samen/spreid twee vingers om in of uit te zoomen
- **4** Bekijk de foto's of video's die u hebt gemaakt
- **5** Maak een foto

#### **Een foto maken**

Het scherm dient als beeldzoeker. Positioneer eerst het voorwerp of landschap in de beeldzoeker en raak a aan om vast te leggen. De foto wordt automatisch opgeslagen.

#### **Een video opnemen**

Raak het rechterdeel van dit pictogram  $\bigodot$  aan om de camerastand te wijzigen in video en raak vervolgens het linkerdeel van dit pictogram (a) aan om video op te nemen. U kunt ook het linkerdeel van dit pictogram aanraken om een foto te maken tijdens het opnemen van een video.

Raak (ii) aan om de video-opname te onderbreken en raak  $\bigcirc$  aan om door te gaan. Raak  $\bigcirc$  aan om de opname te stoppen. De video wordt automatisch opgeslagen.

**Verdere bewerkingen wanneer u een foto/video weergeeft die u hebt gemaakt**

- Veeg naar links of naar rechts om foto's weer te geven of video's af te spelen die u hebt gemaakt
- Raak  $\leq$  aan en vervolgens Gmail, Bluetooth, MMS, enzovoort om de foto of video te delen.
- Raak **a** aan om terug te gaan naar **Camera**.

#### **7.1.1 Modi en instellingen**

Veeg het naar recht of links vanaf het scherm om te schakelen tussen Foto-/Video-modus.

• *Auto* 

Auto is de standaardmodus voor Camera.

- • *Handmatig*
- • *Serieopname*
- • *Panorama*

Raak dit aan om de panoramafoto in te schakelen. Raak de sluiterknop aan om het maken van de panoramafoto te starten en beweeg de telefoon stabiel in de richting die wordt aangegeven op het scherm. De foto wordt automatisch opgeslagen wanneer de vakken zijn opgevuld. Raak de sluiterknop nogmaals aan om de foto op te slaan als de vakken niet volledig zijn gevuld.

• *Filter*

Raak deze knop aan voor een voorbeeld van de zoeker met live filter. Raak een filter aan om het filter toe te passen en terug te keren naar het vorige scherm.

- • *QR-code*
- • *Nachtopname*

#### <span id="page-43-0"></span>**Instellingen**

• *Camerageluid*

Schakel in om het geluid van de camera in te schakelen bij het nemen van foto's.

• *Locatie opslaan*

Schakel in om foto's en video's te taggen met uw locatie. Deze optie is beschikbaar wanneer de GPSlocatieservice is ingeschakeld.

## **7.2 Foto's .................................................**

Foto's fungeert als mediaspeler waarmee u foto's kunt weergeven en video's kunt afspelen. Bovendien is naar keuze een serie verdere bewerkingen van foto's en video beschikbaar.

Als u de foto's die u hebt gemaakt wilt weergeven, veegt u op het startscherm omhoog en raakt u vervolgens **Foto's > Camera aan**.

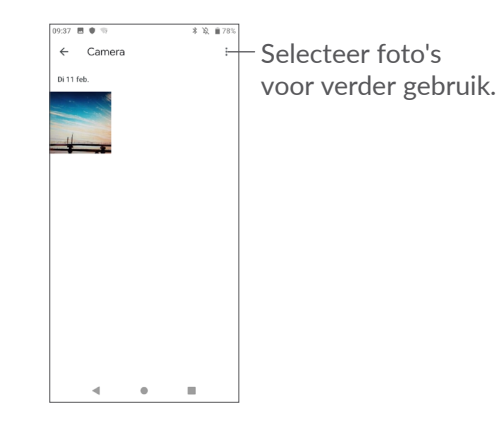

#### **Een foto weergeven/een video afspelen**

Foto's en video's worden weergegeven op type in **Foto's**.

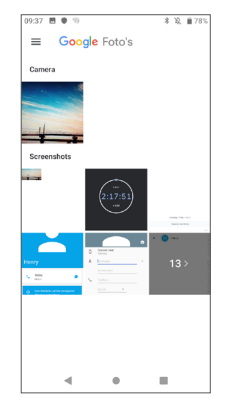

#### **Werken met foto's**

U kunt werken met foto's door ze te draaien of bij te snijden, te delen met vrienden, in te stellen als contact-ID of achtergrond, enzovoort.

Zoek de foto waarmee u wilt werken en raak de foto aan in het volledige fotoscherm. Raak  $\leq$  aan om de foto te delen of  $\pm$  om de foto te bewerken. Raak  $\overline{\mathfrak{m}}$  aan om deze foto te verwijderen en raak : aan om Instellen **als** te selecteren en de foto in te stellen als contactfoto of achtergrond.

Raak  $\frac{1}{2}$  aan in de fotoweergave op het volledige scherm om een foto te bewerken met **Editor (standaard)** of andere editors.

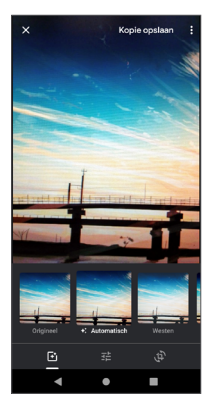

- Stel effecten in zoals **West, Palma, Metro, Eiffel,** etc.
- Hiermee kunt u de afbeelding **knippen, rechtzetten of draaien**.
- 군 Pas de kleur van de foto aan.

#### **Batchbewerking**

Foto's bevat een functie voor meervoudige selectie, zodat u kunt werken met foto's/video's in batches.

Raak op het scherm **Camera** in **Google Foto's** aan en raak vervolgens **Items selecteren** aan om de bewerkingsmodus voor batches te activeren (u kunt ook één foto lang ingedrukt houden). Raak vervolgens de video's/foto's aan waarmee u wilt werken. Raak III aan om de geselecteerde bestanden te verwijderen. Raak  $\leq$  aan om de geselecteerde bestanden te delen.

# <span id="page-45-0"></span>**8 Overig ...................................**

### **8.1 FM-radio (1) .......................................**

Uw telefoon beschikt over een radio (2) met RDS (3)functie. U kunt de applicatie gebruiken als een gewone radio met voorkeurszenders of met visuele informatie over het radioprogramma waarnaar u luistert als u afstemt op zenders die de Radio-tekst dienst aanbieden.

Als u naar een radioprogramma wilt luisteren, veegt u op het startscherm omhoog en raakt u vervolgens **FM radio** aan.

- $(1)$  De beschikbaarheid van applicaties is afhankelijk van uw land en provider.
- (2) De kwaliteit van het radiogeluid hangt af van de ontvangstmogelijkheden op de plaats waar u bent.
- (3) Verschilt per netwerkprovider en markt.

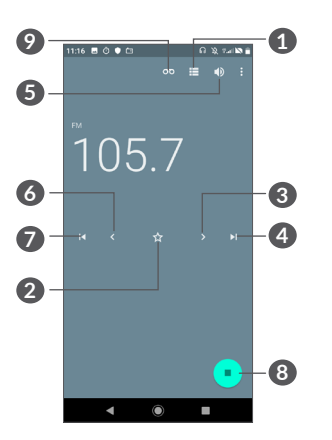

- **1** Raak dit aan om de lijst met opgeslagen zenders te openen en weer te geven.
- **2** Raak dit aan om de huidige zender toe te voegen aan uw favorieten.
- **3** Raak dit aan om 0,1MHz omhoog te gaan. Houd dit lang ingedrukt om naar de dichtstbijzijnde zender met een hogere frequentie te zoeken.
- **4** Raak dit aan om naar de volgende opgeslagen zender te gaan.
- **5** Raak dit aan om de luidspreker in of uit te schakelen.
- **6** Raak dit aan om 0,1 MHz omlaag te gaan. Houd dit lang ingedrukt om naar de dichtstbijzijnde zender met een lagere frequentie te zoeken.

- - 91 92
- Voer de frequentie handmatig in om naar de zender
- Raak  $\Box$  aan om radiozenders in te voeren. Raak vervolgens  $\frac{1}{2}$  aan en selecteer Vernieuwen om te zoeken naar alle beschikbare zenders in uw omgeving.
- 

• *Frequentie invoeren*

te gaan.

aan uw favorieten. Deze wordt weergegeven als de huidige zender is opgeslagen. • *Zenders scannen*

Raak  $\gamma$  aan om de huidige zender toe te voegen

Als u naar de radio wilt luisteren, moet u een ်စွဲhoofdtelefoon aansluiten. De hoofdtelefoon fungeert als radioantenne.

<span id="page-46-0"></span>**7** Raak dit aan om naar het vorige opgeslagen kanaal

• *Zenders opslaan*

te gaan.

**Beschikbare opties:**

**8** Raak dit aan om af te spelen/te stoppen. **9** Raak dit aan om geluid op te nemen.

## **8.2 Ondersteuningscentrum...............**

Met **Ondersteuningscentrum** krijgt u meer informatie over veel geraadpleegde veelgestelde vragen, bewerkingsinstructies, probleemoplossing, enzovoort. U kunt hier ook feedback geven.

## **8.3 Andere applicaties (1)**

De voorgaande applicaties in dit gedeelte zijn vooraf geïnstalleerd op uw telefoon. Raadpleeg de brochure die bij de telefoon is geleverd voor een korte inleiding tot de vooraf geïnstalleerde applicaties van derden. Als u meer applicaties van derden wilt downloaden en installeren, gebruikt u de applicatie Google Play Store.

De beschikbaarheid van applicaties is afhankelijk van uw land en provider.

# <span id="page-47-0"></span>**Google applicaties.**

Apps van Google zijn voorgeïnstalleerd op uw telefoon om de werkefficiëntie te verbeteren, zodat u meer kunt genieten van uw leven.

In deze handleiding vindt u korte introducties van de apps. Voor meer informatie over de functies van de apps en de gebruikershandleidingen gaat u naar de bijbehorende websites of leest u de introductie die wordt gegeven in de apps zelf.

Voor optimaal gebruiksgemak raden we aan om uzelf te registreren met een Google-account, zodat u van alle functies gebruik kunt maken.

## **9.1 Chrome**

Een webbrowser waarmee u op internet kunt surfen.

Uw bladwijzers, browsegeschiedenis en instellingen op alle apparaten waarop de browser is geïnstalleerd, kunnen worden gesynchroniseerd met uw Googleaccount.

## **9.2 Gmail**

Gmail, de webgebaseerde e-mailservice van Google, wordt geconfigureerd wanneer u de telefoon voor het eerst instelt. Met deze applicatie kunt u e-mails verzenden en ontvangen, e-mails beheren door middel van labels, e-mails archiveren, enzovoort. E-mails kunnen automatisch worden gesynchroniseerd met uw Gmail-account.

## **9.3 Maps**

Google Maps biedt satellietbeelden, straatkaarten, 360°-weergave van straten, real-time verkeersomstandigheden en routeplanning voor het reizen per voet, auto of openbaar vervoer. U kunt met deze applicatie uw eigen locatie vinden, een plaats opzoeken en u ontvangt voorgestelde routeplanningen voor uw reizen.

## **9.4 YouTube**

YouTube is een online applicatie voor het delen van video's waarmee gebruikers video's kunnen downloaden, delen en weergeven. Op YouTube vindt u videoclips, tv-clips, muziekvideo's en andere content, zoals videoblogs, korte originele video's en educatieve video's. Het ondersteunt een streamingfunctie waarmee u video's bijna meteen nadat het downloaden vanaf internet is begonnen, kunt gaan bekijken.

### <span id="page-48-0"></span>**9.5 Play Store**

Dient als de officiële app van het Androidbesturingssysteem. In deze app kunnen gebruikers bladeren door applicaties en games en kunnen ze deze downloaden. Applicaties zijn gratis te downloaden of tegen betaling te downloaden.

In Play Store zoekt u naar de app die u nodig hebt, downloadt u de app en volgt u de installatiehandleiding om de app te installeren. U kunt de installatie van een app ook ongedaan maken, een app bijwerken en uw downloads beheren.

### **9.6 Play Muziek**

Een service voor het streamen van muziek en het online opslaan van muziek uitgevoerd door Google.

U kunt een groot aantal nummers gratis uploaden en luisteren. Naast het aanbieden van het streamen van muziek voor apparaten met internetverbinding, is het mogelijk om in de Google Play Music-app muziek op te slaan en offline te beluisteren. Nummers die zijn gekocht in Play Music worden automatisch toegevoegd aan het account van de gebruiker.

## **9.7 Drive**

Een service voor bestandsoplag en -synchronisatie ontwikkeld door Google waarmee gebruikers bestanden in de cloud kunnen opslaan en bestanden kunnen delen en bewerken.

In Drive worden bestanden veilig bewaard. U hebt toegang tot uw bestanden vanaf elk apparaat door u aan te melden bij uw Google-account. Bestanden of mappen kunnen privé worden gedeeld met andere Google-accountgebruikers.

## **9.8 Duo**

Een mobiele app voor videochatten.

Met geverifieerde telefoonnummers kunnen gebruikers eenvoudig videogesprekken voeren met mensen uit hun lijst met contactpersonen.

# <span id="page-49-0"></span>**10 Instellingen .....................**

Als u naar Instellingen wilt gaan, veegt u op het startscherm omhoog en raakt u **Instellingen** aan.

## **10.1 Netwerk en internet**

#### **10.1.1 Wi-Fi**

Met Wi-Fi kunt u toegang krijgen tot internet zonder uw SIM-kaart te gebruiken wanneer u zich binnen het bereik van een draadloos netwerk bevindt. U hoeft alleen het **Wi-Fi**-scherm te openen en een toegangspunt te configureren om uw telefoon te verbinden met het draadloze netwerk.

Zie **["6.1.2 Wi-Fi"](#page-37-0)** voor gedetailleerde instructies voor het gebruik van Wi-Fi.

#### **10.1.2 Mobiel netwerk**

In dit menu kunt u **Roaming, Voorkeursnetwerktype, Namen toegangspunten** en **Mobiele providers** instellen.

#### **10.1.3 Hotspot en tethering**

Met deze functie kunt u de mobiele data-verbinding van uw telefoon delen via USB of als draagbaar Wi-Fitoegangspunt (zie gedeelte **'6.4 De mobiele dataverbinding van uw telefoon delen'**).

#### **10.1.4 SIM-kaarten**

Raak dit aan om SIM 1 of SIM 2 te kiezen om te verbinden met een netwerk, het plaatsen van oproepen en het verzenden van SMS-berichten.

#### **10.1.5 VPN**

Zie **'6.5 Verbinding maken met virtuele privénetwerken'** voor meer informatie over VPN.

#### **10.1.6 Vliegtuigmodus**

Schakel **Vliegtuigmodus in** in om in één keer alle draadloze verbindingen, waaronder Wi-Fi, Bluetooth en meer, uit te schakelen.

#### **10.1.7 Data-gebruik**

#### **Data-besparing**

Door Data-besparing in te schakelen kunt u gegevensgebruik verminderen door te voorkomen dat sommige apps op de achtergrond data verzenden en ontvangen.

#### <span id="page-50-0"></span>**Mobiele data**

Als u geen gegevens hoeft te verzenden op mobiele netwerken, schakelt u **Mobiele data** uit om te voorkomen dat er aanzienlijke kosten voor data-gebruik op mobiele netwerken van lokale providers in rekening worden gebracht. Dit is vooral belangrijk als u geen overeenkomst hebt voor mobiele data.

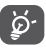

Het data-gebruik wordt door uw telefoon gemeten, maar uw provider kan tot een andere telling komen.

## **10.2 Display**

In dit menu kunt u de schermhelderheid, achtergrond, periode waarna het scherm wordt uitgeschakeld, tekengrootte, enzovoort aanpassen.

Als u de scherminhoud wilt draaien als het apparaat wordt gedraaid, raakt u **Scherm automatisch draaien** aan.

## **10.3 Beveiliging en locatie**

Raak dit aan om apparaatbeveiliging in te stellen, zoals **Schermvergrendeling, Voorkeuren voor schermvergrendeling, Gezichtsvergrendeling, Versleuteling en referenties, SIM-kaartvergrendeling**  en **Apps voor apparaatbeheer, enzovoort.**

### **10.3.1 Schermvergrendeling**

Raak dit aan om uw schermontgrendelingsmethode in the stellen. U kunt bijvoorbeeld uw scherm ontgrendelen door over het scherm te vegen, een wachtwoord in te voeren, een patroon te tekenen, enzovoort.

#### **10.3.2 Vingerafdruk**

Raak de vingerafdruksensor aan om uw telefoon te ontgrendelen, privé-inhoud te bekijken of in te loggen bij apps.

#### **10.3.3 Gezichtsvergrendeling**

Raak dit aan om een gezichtsvergrendeling in te stellen voor uw apparaat.

## **10.4 Accu**

Raak een categorie aan in het scherm accubeheer om het stroomverbruik te bekijken.

## **10.5 Bluetooth**

Via Bluetooth kan uw telefoon over korte afstand gegevens (video's, afbeeldingen, muziek en meer) uitwisselen met een ander Bluetooth-apparaat (telefoon, computer, printer, headset, carkit en meer).

Zie **["6.1 Verbinding maken met internet"](#page-36-1)** voor meer informatie over Bluetooth.

## <span id="page-51-0"></span>**10.6 Opslag**

Gebruik deze instellingen om de totale ruimte en beschikbare ruimte op uw telefoon en microSD-kaart te controleren.

## **10.7 Apps en meldingen**

Raak dit aan om gegevens over de applicaties op uw telefoon weer te geven, het dataverbruik van de applicaties te beheren of ze gedwongen te stoppen.

In het menu **Meldingen** kunt u instellen of u meldingen van deze app wilt blokkeren, gevoelige inhoud wilt afschermen, enzovoort.

In het menu **App-machtigingen** van een applicatie kunt u toestemmingen verlenen voor de app, zoals de app toegang verlenen tot uw **Camera, Contacten, Locatie**, enzovoort.

## **10.8 Audioprofielen**

Raak dit aan om beltonen voor oproepen en meldingen, muziek en andere audio-instellingen aan te passen.

## **10.9 Accounts**

Raak dit aan om e-mailaccounts en andere ondersteunde accounts toe te voegen, te verwijderen en te beheren. U kunt deze instellingen ook gebruiken om te bepalen hoe en of alle applicaties gegevens mogen verzenden, ontvangen en synchroniseren volgens hun eigen planning en of alle applicaties automatisch gebruikersgegevens kunnen synchroniseren.

Raak **Account toevoegen** aan om een account toe te voegen voor de geselecteerde app.

## **10.10 Google**

Raak dit aan om de instellingen voor uw Googleaccount en -services te configureren.

## **10.11 Toegankelijkheid**

Gebruik de instellingen bij Toegankelijkheid om eventuele invoegtoepassingen voor toegankelijkheid te configureren die u op de telefoon hebt geïnstalleerd.

## **10.12 Gepland in- en uitschakelen**

Schakel de schakelaars in om gepland in-/uitschakelen in te schakelen of om vooraf de in-/uitschakeltijd en herhaalmodus in te stellen.

### <span id="page-52-0"></span>**10.13 Systeem**

#### **10.13.1 Taal en invoer**

Raak dit aan om taalinstellingen, het schermtoetsenbord, instellingen voor spraakinvoer de aanwijzersnelheid, enzovoort te configureren.

#### **10.13.2 Datum en tijd**

Gebruik de instellingen bij Datum en tijd om uw voorkeuren aan te passen voor de manier waarop de datum en tijd worden weergegeven.

#### **10.13.3 Back-up**

Schakel in om een back-up van de instellingen van uw telefoon en andere applicatiegegevens te maken op de servers van Google. Als u uw telefoon vervangt, worden de instellingen en gegevens waarvan u een back-up hebt gemaakt, teruggezet naar de nieuwe telefoon wanneer u zich aanmeldt met uw Googleaccount. Als u deze optie inschakelt, wordt een back-up van een groot aantal instellingen en gegevens gemaakt, waaronder uw Wi-Fi-wachtwoorden, bladwijzers, een lijst met geïnstalleerde applicaties, de woorden die u met het schermtoetsenbord hebt toegevoegd aan het woordenboek en de meeste van de instellingen die u hebt geconfigureerd in de applicatie Instellingen. Als u deze optie uitschakelt, wordt het maken van een backup van uw instellingen stopgezet en worden eventuele bestaande back-ups verwijderd van de servers van Google.

#### **10.13.4 Ontwikkelaarsopties**

Als u deze functie wilt inschakelen, gaat u naar **Instellingen > Systeem > Over de telefoon** en raakt u **Build-nummer** zeven keer aan. **Ontwikkelaarsopties** is nu beschikbaar. Het scherm ontwikkelaarsopties bevat instellingen die handig zijn voor het ontwikkelen van Android-applicaties.

#### <span id="page-53-0"></span>**10.13.5 Opties voor opnieuw instellen**

Raak dit aan om Wi-Fi, mobiel en Bluetooth opnieuw in te stellen, app-voorkeuren opnieuw in te stellen of alle gegevens te wissen.

#### **10.13.6 Regelgeving en veiligheid**

Raak dit aan om productinformatie weer te geven.

#### **10.13.7 Over de telefoon**

Dit bevat informatie zoals Updates, Status, Juridische informatie, Model, Kernelversie, Buildnummer, Gebruiksaanwijzing, enzovoort.

# **11 Haal meer uit uw telefoon**

## **11.1 FOTA Upgrade**

Gebruik het programma FOTA (Firmware Over The Air) Upgrade om de software van uw telefoon bij te werken. Voor toegang tot **Systeemupdates** veegt u op het startscherm omhoog en selecteert u **Instellingen > Systeem > Systeemupdates**.

Als u het systeem wilt updaten, raakt u **NU CONTROLEREN OP UPDATES** aan; wanneer dit is voltooid, beschikt uw telefoon over de laatste versie van de software. Schakel de dataverbinding of Wi-Fi in voordat u zoekt naar updates. Instellingen voor de frequentie voor Auto-controle zijn ook beschikbaar wanneer u de telefoon opnieuw instelt. Als u hebt gekozen voor automatisch controleren, verschijnt een pop-upvenster zodra het systeem een nieuwe versie heeft ontdekt en kunt u kiezen of u de update wilt downloaden of negeren. Er verschijnt ook een melding in de statusbalk.

Om fouten te voorkomen bij het vinden van de juiste updatepakketten, mag u tijdens het FOTA downloaden of updaten de standaard opslaglocatie niet wijzigen.

# <span id="page-54-0"></span>**12 Accessoires ..........................**

#### **Standaardaccessoires**

- 1. Oplader
- 2. Snelstartgids
- 3. Productveiligheidsinformatieblad
- 4. LCD-sticker
- 5. Accu
- ∣`⊗ົ
- Accessoires verschillen per land.
- Gebruik alleen de Alcatel-accu's, -opladers enaccessoires die inbegrepen zijn bij uw apparaat.

# **13 Garantie................................**

De garantie van uw telefoon dekt alle defecten die kunnen optreden tijdens normaal gebruik gedurende de garantieperiode van twaalf (12) maanden (1) vanaf de datum van aankoop zoals vermeld op uw originele factuur.

De garantie dekt ook alle defecten aan de accu (2) en accessoires die bij uw telefoon worden verkocht, die kunnen optreden gedurende de eerste zes (6) maanden (1) vanaf de datum van aankoop zoals vermeld op uw originele factuur.

- $(1)$  De garantieperiode kan verschillen afhankelijk van uw land.
- $(2)$  De levensduur van de oplaadbare accu van de mobiele telefoon met betrekking tot conversatietijd, standbytijd en de totale gebruiksduur is afhankelijk van de gebruiksomstandigheden en de netwerkconfiguratie. Aangezien accu's worden beschouwd als vervangbare verbruiksmaterialen, wordt in de specificaties vermeld dat uw telefoon optimaal moet functioneren gedurende de eerste zes maanden na aankoop en vervolgens nog gedurende een periode waarin de telefoon ongeveer 200 keer wordt opgeladen.

In het geval van een defect aan uw telefoon waardoor u deze niet normaal kunt gebruiken, moet u uw verkoper onmiddellijk hiervan op de hoogte brengen en uw telefoon en de originele factuur overhandigen.

Als het defect wordt bevestigd, wordt uw telefoon geheel of gedeeltelijk vervangen of gerepareerd. Voor gerepareerde telefoons en accessoires hebt u recht op één (1) maand garantie voor hetzelfde defect. Bij reparatie of vervanging kunnen gereviseerde onderdelen worden gebruikt die gelijkwaardig zijn aan nieuwe onderdelen.

Deze garantie dekt de kosten van onderdelen en arbeidsloon, maar alle andere kosten zijn uitgesloten.

Deze garantie is niet van toepassing op defecten aan uw telefoon en/of accessoires als gevolg van (zonder enige beperking):

- 1) Het niet naleven van de instructies voor gebruik of installatie of van technische en veiligheidsvereisten die gelden in het geografische gebied waarin uw telefoon wordt gebruikt.
- 2) Het aansluiten van de telefoon op apparatuur die niet is geleverd of wordt aanbevolen door TCL Communication Ltd.
- 3) Het aanpassen of repareren van de telefoon door personen die niet zijn goedgekeurd door TCL Communication Ltd. of hun dochterondernemingen of uw verkoper.
- 4) Het modificeren, aanpassen of wijzigen van de software of hardware door personen die niet zijn goedgekeurd door TCL Communication Ltd.
- 5) Slechte weersomstandigheden, onweer, brand, vochtigheid, het binnendringen van vloeistoffen of voedsel, chemicaliën, het downloaden van bestanden, het crashen van de telefoon, piekspanning, corrosie, oxidatie.

Uw telefoon wordt niet gerepareerd als de labels of serienummers (IMEI) zijn verwijderd of gewijzigd.

Er gelden geen andere expliciete garanties (schriftelijk, mondeling of impliciet) dan deze gedrukte beperkte garantie of de verplichte garantie die wordt verstrekt in uw land of rechtsgebied.

In geen geval zijn TCL Communication Ltd. of zijn dochterondernemingen aansprakelijk voor indirecte, incidentele of gevolgschade van welke aard dan ook, inclusief, maar niet beperkt tot, commerciële of financiële verliezen, verlies van gegevens of reputatie, voor zover dergelijke schade wettelijk kan worden afgewezen.

In bepaalde landen/staten is de uitsluiting of beperking van indirecte, incidentele of gevolgschade, of beperking van de duur van impliciete garanties, niet toegestaan, dus de voorgaande beperkingen of uitsluitingen zijn mogelijk niet op u van toepassing.

# <span id="page-56-0"></span>**14 Problemen oplossen..........**

Voordat u contact opneemt met het servicecenter, volgen hier enkele instructies om u te helpen bij het oplossen van problemen met uw apparaat:

- Laad de accu volledig op voor een optimale werking.
- Verwijder overbodige bestanden of apps op uw telefoon om de prestaties van de telefoon te verbeteren.
- • Werk de software van uw telefoon bij via de applicatie **Updates** . Ook kunt u **Instellingen > Systeem > Systeemupdate** aanraken om de software bij te werken.
- • Stel de telefoon opnieuw in via **Alle gegevens wissen (fabrieksinstellingen terugzetten)**. Raak **Instellingen > Systeem > Resetopties > Alle gegevens wissen (fabrieksinstellingen terugzetten)**. Een andere methode is de **Aan/uit**-toets en de toets **Volume omhoog** tegelijkertijd ingedrukt houden wanneer uw telefoon is uitgeschakeld. Alle gegevens op uw telefoon gaan definitief verloren. U wordt ten zeerste aangeraden een volledige back-up van de gegevens op uw telefoon te maken voordat u de telefoon opnieuw instelt.

Voer ook de volgende controles uit:

**Mijn telefoon kan niet worden ingeschakeld of is vastgelopen**

- Wanneer de telefoon niet kan worden ingeschakeld, laadt u de accu minstens 20 minuten op, zodat de accu voldoende lading bevat. Schakel de telefoon vervolgens weer in.
- • Wanneer de telefoon blijft hangen in de inschakelanimatie en u geen toegang kunt krijgen tot de gebruikersinterface, houdt u de **Aan/uit**toets ingedrukt om de telefoon opnieuw in te stellen. Hierdoor worden problemen met abnormaal opstarten van het besturingssysteem door applicaties van derden geëlimineerd.
- • Als geen van beide methoden werkt, stelt u de telefoon opnieuw in door tegelijkertijd op de Aan/ uit-toets en de toets Volume omhoog te drukken, een taal te selecteren en vervolgens **Gegevens wissen**/ **Fabrieksinstellingen terugzetten** te selecteren. Druk op de toets **Volume** om te selecteren en druk op de **Aan/uit**-toets om elke selectie te bevestigen.

#### **Mijn telefoon heeft al enkele minuten niet gereageerd**

• Als uw telefoon niet reageert, schakelt u de telefoon uit door de **Aan/uit**-toets ingedrukt te houden totdat de telefoon wordt uitgeschakeld en schakelt u deze vervolgens weer in.

- Als uw telefoon een verwijderbare accu heeft, verwijdert u de accu, plaatst u deze terug en start u de telefoon opnieuw op.
- Als dit nog steeds niet werkt, stelt u de telefoon opnieuw in.

#### **Mijn telefoon schakelt vanzelf uit**

- Controleer of het scherm is vergrendeld wanneer u de telefoon niet gebruikt, en controleer of er niet per ongeluk op de **Aan/uit**-toets wordt gedrukt terwijl het scherm is ontgrendeld.
- Controleer de acculading.
- Als dit nog steeds niet werkt, stelt u de telefoon opnieuw in of werkt u de software bij.

#### **Mijn telefoon kan niet goed opladen**

- • Zorg ervoor dat u de **Alcatel**-lader gebruikt die bij de telefoon is geleverd.
- Als uw telefoon een verwijderbare accu heeft, zorgt u ervoor dat de accu correct is geplaatst en reinigt u de contactpunten van de accu als deze vies zijn. De accu moet correct zijn geplaatst voordat u de lader mag aansluiten
- Zorg ervoor dat de accu niet volledig leeg is. Als de accu lange tijd leeg is, kan het ongeveer 20 minuten duren voordat de aanduiding voor het opladen van de accu op het scherm wordt weergegeven.
- Zorg ervoor dat het opladen onder normale omstandigheden plaatsvindt (0 °C tot 40 °C).
- Controleer of het voltage compatibel is als u zich in het buitenland bevindt.

#### **Mijn telefoon kan geen verbinding maken met een netwerk of "Geen service" wordt weergegeven**

- Probeer verbinding met het netwerk te maken door op een andere plek te gaan staan.
- Controleer het netwerkbereik bij uw provider.
- Controleer bij uw provider of uw SIM-kaart geldig is.
- Probeer later nogmaals verbinding te maken als het netwerk overbelast is.

#### **Mijn telefoon kan geen verbinding maken met internet**

- • Controleer of de internetservice van uw SIM-kaart beschikbaar is.
- Controleer de instellingen voor internetverbinding van uw telefoon.
- Controleer of u zich op een locatie met netwerkdekking bevindt.
- Probeer later of op een andere locatie nogmaals verbinding te maken.

#### **Ongeldige SIM-kaart**

- Controleer of de SIM-kaart correct is geplaatst.
- Controleer of de chip op uw SIM-kaart niet is beschadigd.

• Controleer of de service van uw SIM-kaart beschikbaar is.

### **Mijn telefoon kan geen uitgaande oproepen plaatsen**

- Controleer of u een geldig nummer hebt gekozen en **Bellen** hebt aangeraakt.
- Controleer de land- en regiocodes voor internationale oproepen.
- Controleer of uw telefoon verbinding heeft met een netwerk en het netwerk niet is overbelast of onbeschikbaar is.
- Controleer uw abonnementsstatus bij uw provider (beltegoed, geldigheid SIM-kaart, enzovoort).
- Zorg ervoor dat u uitgaande oproepen niet hebt geblokkeerd.
- Controleer of uw telefoon zich in de vliegtuigmodus bevindt.

#### **Mijn telefoon kan geen inkomende oproepen ontvangen**

- • Controleer of uw telefoon is ingeschakeld en verbinding heeft met een netwerk (controleer of het netwerk niet is overbelast of onbeschikbaar is).
- Controleer uw abonnementsstatus bij uw provider (beltegoed, geldigheid SIM-kaart, enzovoort).
- Controleer of u inkomende oproepen niet hebt doorgeschakeld.
- Controleer of u bepaalde oproepen blokkeert.
- Controleer of uw telefoon zich in de vliegtuigmodus bevindt.

#### **Naam/nummer van de beller wordt niet weergegeven wanneer een oproep wordt ontvangen**

- Controleer bij uw provider of u zich hebt aangemeld voor deze service
- • De beller heeft mogelijk zijn naam of nummer afgeschermd.

#### **Ik kan mijn contacten niet vinden**

- Controleer of uw SIM-kaart niet is beschadigd.
- Controleer of uw SIM-kaart correct is geplaatst.
- Importeer alle contacten die zijn opgeslagen op de SIM-kaart naar de telefoon.

### **De geluidskwaliteit van de oproepen is slecht**

- Pas het volume tijdens een gesprek aan door op de toets **Volume** te drukken.
- • Controleer de sterkte van het netwerksignaal. Ga naar een locatie met een sterker signaal.
- Zorg dat de receiver, aansluiting en luidspreker van uw telefoon schoon zijn.

#### **Ik kan de functies die in de handleiding worden beschreven, niet gebruiken**

• Controleer bij uw provider of deze service is opgenomen in uw abonnement.

• Controleer of voor deze functie een **Alcatel**accessoire is vereist.

#### **Als ik een nummer selecteer in mijn contacten, kan het nummer niet worden gebeld**

- Controleer of u het juiste nummer hebt opgeslagen in uw bestand.
- • Controleer of u de landcode hebt geselecteerd wanneer u een internationaal nummer belt.

#### **Ik kan geen contacten toevoegen**

• Zorg ervoor dat uw SIM-kaartcontacten niet vol zijn. Verwijder enkele bestanden of sla de bestanden op de telefoon op.

#### **Mijn bellers kunnen geen berichten achterlaten op mijn voicemail**

• Informeer bij uw netwerkprovider of deze dienst beschikbaar is.

### **Ik kan geen toegang krijgen tot mijn voicemail**

- Controleer of het voicemailnummer van uw provider correct is opgegeven bij "Voicemailnummer".
- Probeer het later nogmaals als het netwerk bezet is.

#### **Ik kan geen MMS verzenden en ontvangen**

• Controleer de opslag van uw telefoon, omdat deze mogelijk vol is.

- Neem contact op met uw netwerkprovider om te controleren of de service beschikbaar is en de MMSparameters te controleren.
- • Controleer het nummer van het servercenter of uw MMS-profiel bij uw provider.
- • Het servercenter is misschien overbezet. Probeer het later opnieuw.

#### **PIN-code van SIM-kaart is vergrendeld**

• Neem contact op met uw netwerkprovider om de PUK-code (Personal Unblocking Key; persoonlijke ontgrendelingscode) op te vragen.

#### **Ik kan mijn telefoon niet aansluiten op mijn computer**

- • Controleer of de USB-poort werkt. Als deze niet werkt, probeert u een andere USB-poort op uw computer.
- Controleer of de USB-stuurprogramma's correct zijn geïnstalleerd.
- Als u een Windows-computer gebruikt, controleert u of deze de MTP-modus ondersteunt. Als u een Mac gebruikt, zorgt u ervoor dat u Android File Transfer installeert via www.android.com/filetransfer/.

#### **Ik kan geen nieuwe bestanden downloaden**

- • Controleer of er voldoende opslagruimte op de telefoon beschikbaar is voor uw download.
- • Selecteer de microSD-kaart als de locatie om de gedownloade bestanden op te slaan.
- Controleer uw abonnementsstatus bij uw provider. **De telefoon kan niet worden gedetecteerd door anderen via Bluetooth**
- Controleer of Bluetooth is ingeschakeld en of uw telefoon zichtbaar is voor andere gebruikers.
- • Controleer of de twee telefoons zich binnen het detectiebereik voor Bluetooth bevinden.

#### **De accu loopt te snel leeg**

- Zorg ervoor dat u de volledige oplaadtijd gebruikt (minimaal 150 minuten).
- Nadat de accu gedeeltelijk is opgeladen, wordt de aanduiding voor de acculading mogelijk niet correct weergegeven. Wacht minstens 20 minuten nadat u de lader hebt verwijderd om een precieze aanduiding te verkrijgen.
- Stel de helderheid van het scherm op een gepaste waarde in.
- Stel het automatisch controle-interval voor e-mail in op zo lang mogelijk.
- Werk nieuws en weersinformatie bij via handmatig verzoek, of verhoog het interval voor automatische controle.
- Schakel applicaties die op de achtergrond worden uitgevoerd uit als ze langere tijd niet worden gebruikt.
- Schakel Bluetooth, Wi-Fi of GPS uit wanneer u deze niet gebruikt.

**De telefoon wordt warm tijdens lange oproepen, het spelen van games, surfen op internet of het uitvoeren van andere complexe applicaties.**

• Deze opwarming is een normaal gevolg van de verwerking van grote hoeveelheden gegevens door de CPU. Als u de bovenstaande handelingen beëindigt, wordt de temperatuur van uw telefoon weer normaal.

**Nadat de fabrieksinstellingen zijn teruggezet, kan ik mijn telefoon niet gebruiken zonder de aanmeldgegevens van mijn Google-account in te voeren**

- Nadat de telefoon opnieuw is ingesteld, moet u de oorspronkelijke aanmeldgegevens van uw Googleaccount invoeren die zijn gebruikt op deze telefoon.
- Als u uw aanmeldgegevens van uw Google-account bent vergeten, voert u de herstelprocedure voor uw Google-account uit.
- Als u nog steeds geen toegang kunt krijgen tot uw telefoon, neemt u contact op met het bevoegde reparatiecentrum. Houd er echter rekening mee dat dit niet wordt gezien als zaak die onder de garantie valt.

#### <span id="page-61-0"></span>**Ik ben bepaalde wachtwoorden/codes/sleutels op mijn telefoon vergeten**

- Zet het apparaat terug naar de fabrieksinstellingen.
- Als u nog steeds geen toegang kunt krijgen tot uw telefoon, neemt u contact op met het bevoegde reparatiecentrum. Houd er echter rekening mee dat dit niet wordt gezien als zaak die onder de garantie valt.

# **15** Specificaties...

**Processor:** SC9863A **Platform:** Android P **Geheugen:** 32GB ROM + 3GB RAM **Afmetingen (L x B x D) :** 147,8 x 70,7 x 8,6mm **Gewicht:** 146g **Display:** 5,5-inch touchscreen met HD+ 18:9 (720x1440) **Netwerk:** GSM: 850/900/1800/1900 UMTS: B1/2/5/8 (2100/1900/850/900)

LTE 1/3/7/8/20/28(2100/1800/2600/900/800/700): 23 dBm

(Frequenties en data-snelheden zijn afhankelijk van de provider.)

### **GPS:**

A-GPS

#### **Connectiviteit:**

- Bluetooth BT4.2
- $\bullet$  Wi-Fi 802.11b/g/n (2.4 GHz)
- 3.5-mm audioaansluiting
- micro-USB

#### **Camera :**

- Tot 13 megapixel camera aan de achterzijde door SW
- Tot 5 megapixel camera aan de voorzijde door SW

### **Ondersteunde audio-indelingen :**

WAV/MP3/MP2/AAC/AMR-NB/AMR-WB/MIDI/ Vorbis/APE/AAC-plus v1/AAC-plus V2/FLAC/WMA

#### **Accu (1):**

Capaciteit: 3060 mAh

### **Uitbreidingssleuf:**

microSD™-geheugenkaart (beschikbaarheid van microSD-kaarten is afhankelijk van de markt)

#### **Speciale kenmerken:**

- • GPS
- • G-sensor
- Nabiiheidssensor
- • Lichtsensor

**Opmerking:** Specificaties kunnen zonder voorafgaande kennisgeving worden gewijzigd.

 $(1)$  De oorspronkelijke accu heeft strenge veiligheidsinspecties ondergaan ter om te voldoen aan de kwaliteitsnormen; het gebruik van niet-oorspronkelijke accu's kan gevaar opleveren.

#### Nederlands - CJA1NC2ALAEA